## Dell Vostro 360 Manual do Proprietário

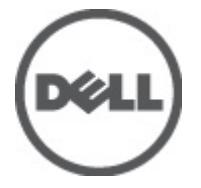

Modelo normativo: W03C Tipo normativo: W03C001

# <span id="page-1-0"></span>Notas, Avisos e Advertências

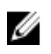

**NOTA:** uma NOTA fornece informações importantes para ajudar você a usar melhor os recursos do computador.

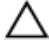

CUIDADO: um AVISO indica um potencial de danos ao hardware ou a perda de dados se as instruções não forem seguidas.

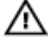

ATENÇÃO: uma ADVERTÊNCIA indica um potencial de danos à propriedade, risco de lesões corporais ou mesmo risco de vida.

#### As informações contidas nesta publicação estão sujeitas a alterações sem aviso prévio. **©** 2011 Dell Inc. Todos os direitos reservados.

É terminantemente proibida qualquer forma de reprodução destes materiais sem a permissão por escrito da Dell Inc.

Marcas comerciais usadas neste texto: Dell™, o logotipo DELL, Dell Precision™, Precision ON™, ExpressCharge™, Latitude™, Latitude ON™, OptiPlex™, Vostro™ e Wi-Fi Catcher™ são marcas comerciais da Dell Inc. Intel®, Pentium®, Xeon®, Core™, Atom™, Centrino® e Celeron® são marcas registradas ou marcas comerciais da Intel Corporation nos Estados Unidos e em outros países. AMD® é marca registrada e AMD Opteron™, AMD Phenom™, AMD Sempron™, AMD Athlon™, ATI Radeon™ e ATI FirePro™ são marcas comerciais da Advanced Micro Devices, Inc. Microsoft®, Windows®, MS-DOS®, Windows Vista®, o botão de iniciar do Windows Vista e Office Outlook® são marcas comerciais ou marcas registradas da Microsoft Corporation nos Estados Unidos e/ou em outros países. Blu-ray Disc™ é marca comercial de propriedade da Blu-ray Disc Association (BDA) e licenciada para uso em discos e players. A marca com a palavra Bluetooth® é marca registrada e de propriedadae da Bluetooth® SIG, Inc. e qualquer uso de tal marca por parte da Dell Inc. é feito sob licença. Wi-Fi® é marca registrada da Wireless Ethernet Compatibility Alliance, Inc.

Os demais nomes e marcas comerciais podem ser usados nesta publicação como referência às entidades que reivindicam essas marcas e nomes ou a seus produtos. A Dell declara que não tem interesse de propriedade sobre marcas e nomes que não sejam os seus próprios.

 $2011 - 10$ 

Rev. A00

# Índice

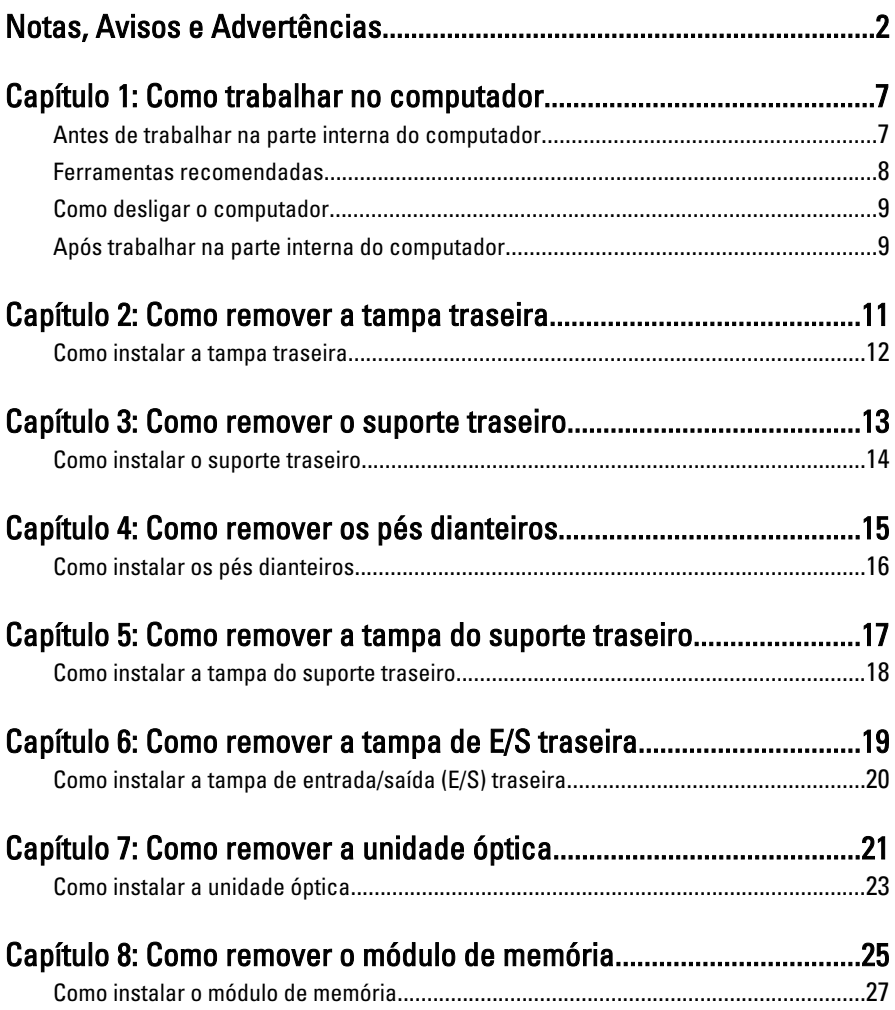

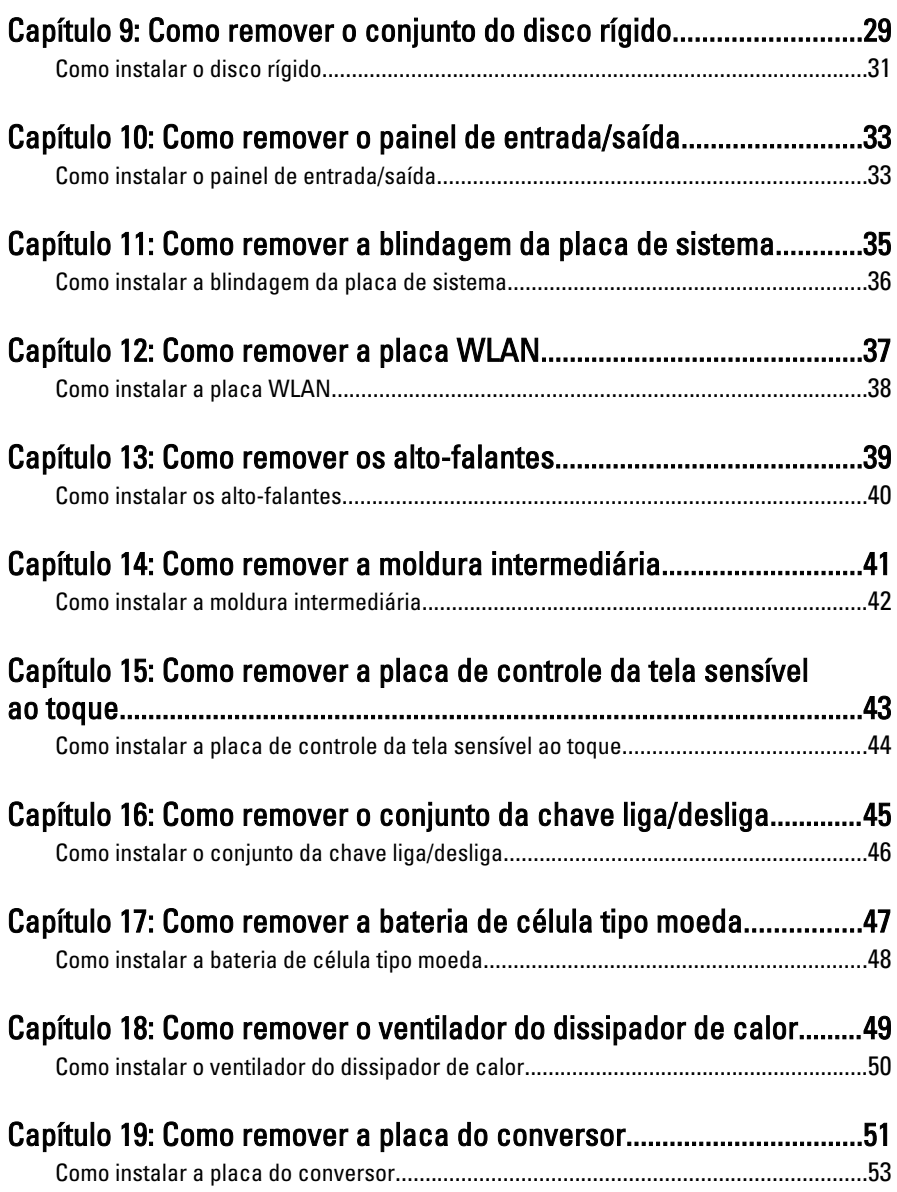

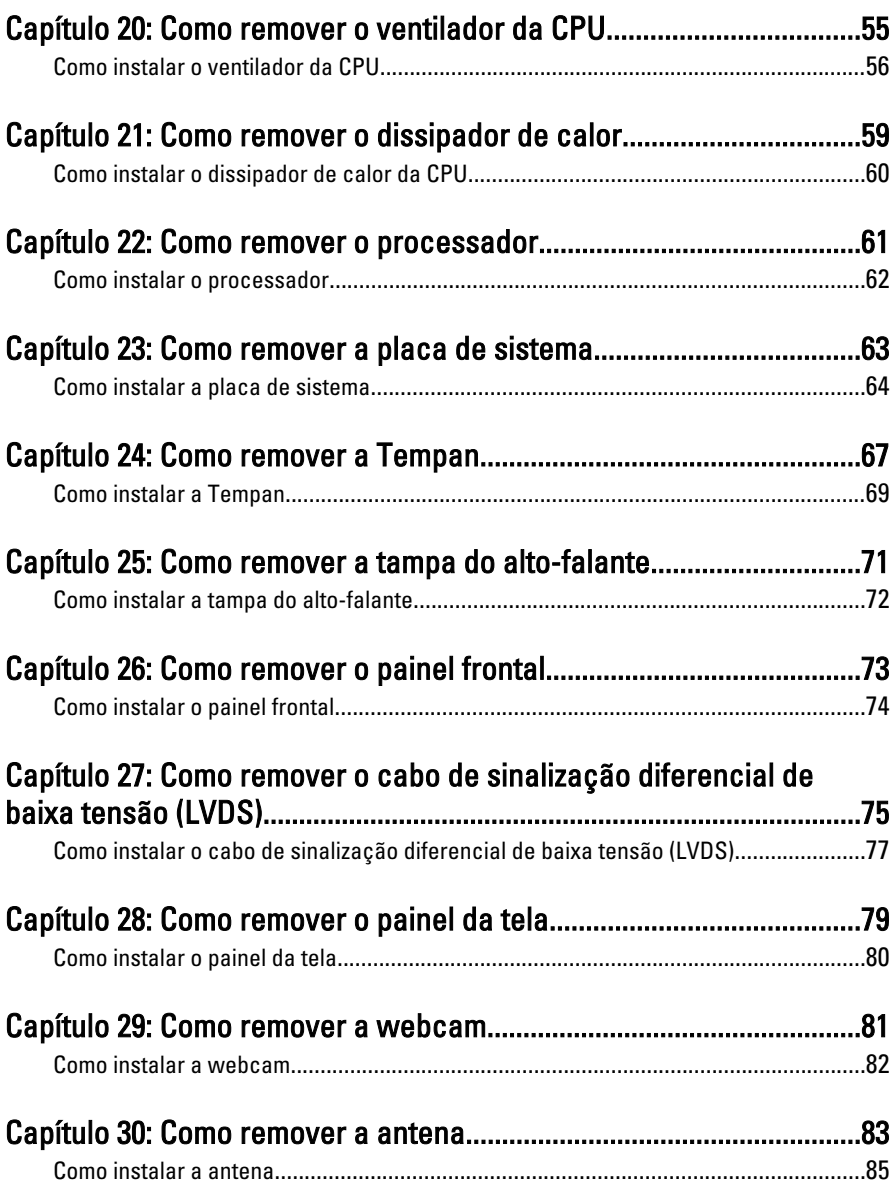

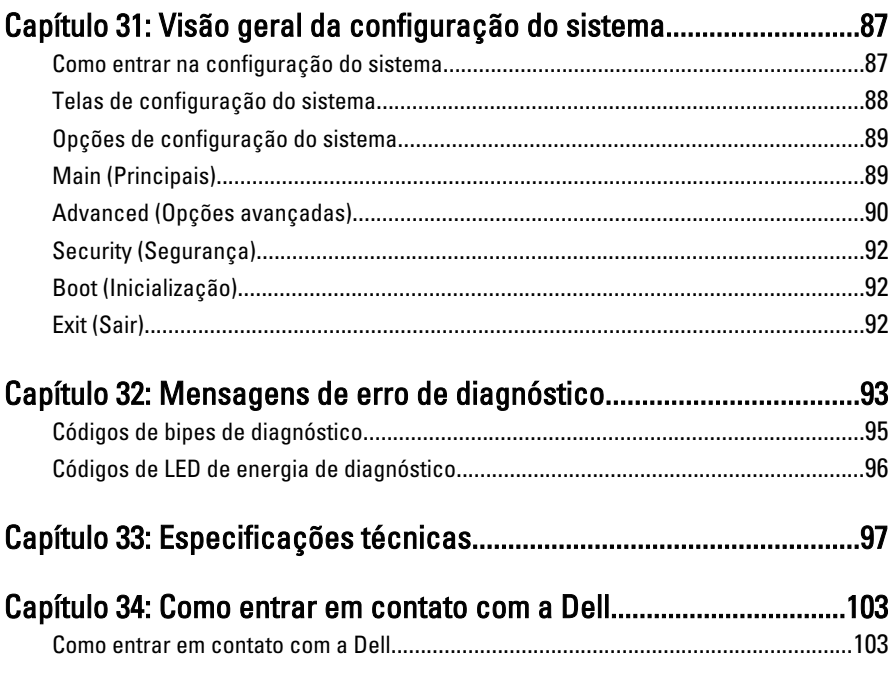

# <span id="page-6-0"></span>Como trabalhar no computador

#### Antes de trabalhar na parte interna do computador

Use as seguintes orientações de segurança para ajudar a proteger seu computador contra danos potenciais e ajudar a garantir sua segurança pessoal. A menos que indicado diferentemente, cada procedimento incluído neste documento pressupõe as seguintes condições:

- As informações de segurança fornecidas com o computador foram lidas.
- Um componente pode ser substituído ou, se tiver sido adquirido separadamente, pode ser instalado executando-se o procedimento de remoção na ordem inversa.

ATENÇÃO: Antes de trabalhar na parte interna do computador, leia as informações de segurança fornecidas com o computador. Para obter informações adicionais sobre as melhores práticas de segurança, consulte a página inicial sobre conformidade normativa em www.dell.com/regulatory\_compliance.

CUIDADO: Muitos dos reparos podem ser feitos apenas por um técnico credenciado. Você deve executar apenas tarefas de solução de problemas e reparos simples, conforme autorizado na documentação do produto ou conforme orientado pelo serviço de assistência online ou por telefone e pela equipe de suporte. Os danos causados por assistência não autorizada pela Dell não são cobertos pela garantia. Leia e siga as instruções de segurança fornecidas com o produto.

CUIDADO: Para evitar descarga eletrostática, elimine a eletricidade estática do seu corpo usando uma pulseira antiestática ou tocando periodicamente em uma superfície metálica sem pintura, como um conector na parte de trás do computador.

<span id="page-7-0"></span>CUIDADO: Manuseie os componentes e placas com cuidado. Não toque nos componentes ou nos contatos das placas. Segure uma placa pelas suas bordas ou pelo suporte de montagem de metal. Segure os componentes, como processadores, pelas bordas e não pelos pinos.

CUIDADO: Ao desconectar um cabo, puxe-o pelo conector ou pela respectiva aba de puxar, nunca pelo próprio cabo. Alguns cabos têm conectores com presilhas de travamento. Se estiver desconectando algum cabo desse tipo, destrave as presilhas antes de desconectá-lo. Ao separar conectores, mantenha-os alinhados para evitar que os pinos sejam entortados. Além disso, antes de conectar um cabo, verifique se ambos os conectores estão corretamente orientados e alinhados.

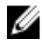

 $\mathbb Z$  NOTA: A cor do computador e de determinados componentes pode ser diferente daquela mostrada neste documento.

Para evitar danos ao computador, execute o procedimento a seguir antes de começar a trabalhar em sua parte interna.

- 1. Prepare uma superfície de trabalho plana e limpa para evitar que a tampa do computador seja arranhada.
- 2. Desligue o computador (consulte Como desligar o computador).
- CUIDADO: Para desconectar o cabo de rede, primeiro desconecte-o do computador e, em seguida, desconecte-o do dispositivo de rede.
- 3. Desconecte todos os cabos de rede do computador.
- 4. Desconecte o computador e todos os dispositivos conectados de suas tomadas elétricas.
- 5. Pressione e segure o botão liga/desliga com o computador desconectado para conectar a placa de sistema à terra.
- 6. Remova a tampa.

CUIDADO: Antes de tocar em qualquer componente na parte interna do computador, elimine a eletricidade estática de seu corpo tocando em uma superfície metálica sem pintura, como o metal da parte de trás do computador. No decorrer do trabalho, toque periodicamente em uma superfície metálica sem pintura para dissipar a eletricidade estática, a qual pode danificar os componentes internos.

#### Ferramentas recomendadas

Os procedimentos descritos neste documento podem exigir as seguintes ferramentas:

- Chave de fenda pequena
- Chave Phillips Nº 0
- <span id="page-8-0"></span>• Chave Phillips Nº 1
- Estilete plástico pequeno
- CD com o programa de atualização do Flash BIOS

#### Como desligar o computador

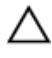

CUIDADO: Para evitar a perda de dados, salve e feche todos os arquivos e saia dos programas abertos antes de desligar o computador.

- 1. Desligue o sistema operacional:
	- No Windows Vista:

Clique em Iniciar  $\epsilon$ , em seguida, clique na seta no canto inferior direito do menu Iniciar, conforme mostrado a seguir, e clique em Desligar.

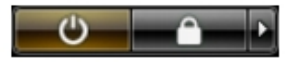

– No Windows XP:

Clique em Iniciar  $\rightarrow$  Desligar o computador  $\rightarrow$  Desligar . O computador é desligado após a conclusão do processo de desligamento do sistema operacional.

2. Assegure-se de que o computador e todos os dispositivos conectados estejam desligados. Se o computador e os dispositivos conectados não tiverem sido desligados automaticamente quando você desligou o sistema operacional, mantenha o botão liga/desliga pressionado por cerca de 4 segundos para desligá -los.

#### Após trabalhar na parte interna do computador

Após concluir o procedimento de substituição, conecte todos os dispositivos, placas e cabos externos antes de ligar o computador.

1. Recoloque a tampa.

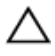

#### CUIDADO: Para conectar um cabo de rede, primeiro acople o cabo ao dispositivo de rede e só depois o conecte ao computador.

- 2. Conecte quaisquer cabos de telefone ou de rede ao computador.
- 3. Conecte o computador e todos os dispositivos conectados às tomadas elétricas.
- 4. Lique o computador.
- 5. Verifique se o computador funciona corretamente, executando o Dell Diagnostics.

## <span id="page-10-0"></span>Como remover a tampa traseira

- 1. Siga os procedimentos descritos em [Antes de trabalhar na parte interna do](#page-6-0) [computador](#page-6-0).
- 2. Remova s parafusos que prendem a tampa traseira.

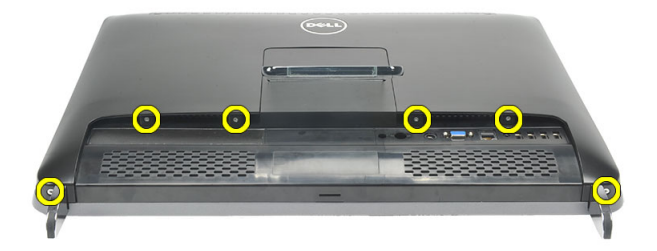

3. Retire a tampa do computador.

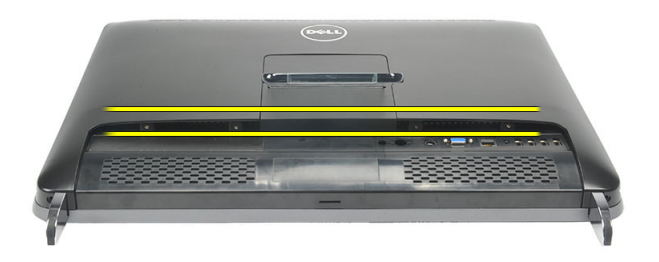

4. Afaste a tampa do computador.

<span id="page-11-0"></span>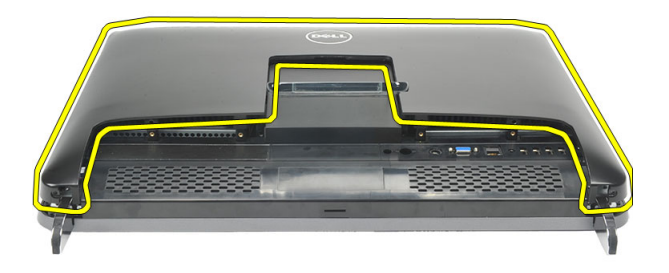

#### Como instalar a tampa traseira

- 1. Coloque a tampa traseira sobre o chassi.
- 2. Pressione a tampa traseira para baixo até que ela se encaixe no lugar.
- 3. Recoloque os parafusos que prendem a tampa traseira ao computador.
- 4. Siga os procedimentos descritos em Após trabalhar na parte interna do [computador](#page-8-0).

# <span id="page-12-0"></span>Como remover o suporte traseiro

- 1. Siga os procedimentos descritos em [Antes de trabalhar na parte interna do](#page-6-0) [computador](#page-6-0).
- 2. Remova a [tampa traseira](#page-10-0).
- 3. Remova os parafusos que prendem o suporte traseiro ao computador.

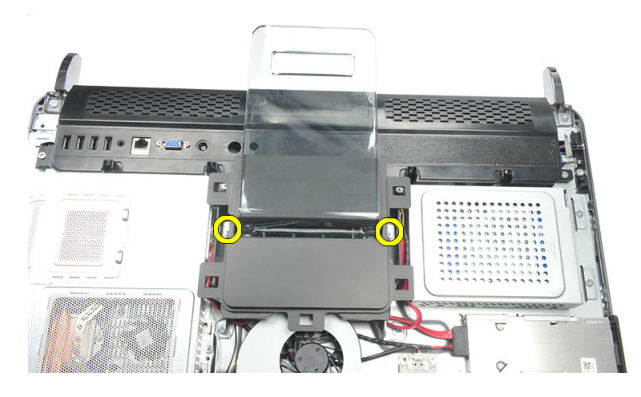

4. Puxe o suporte traseiro para dentro e para cima e remova-o do chassi.

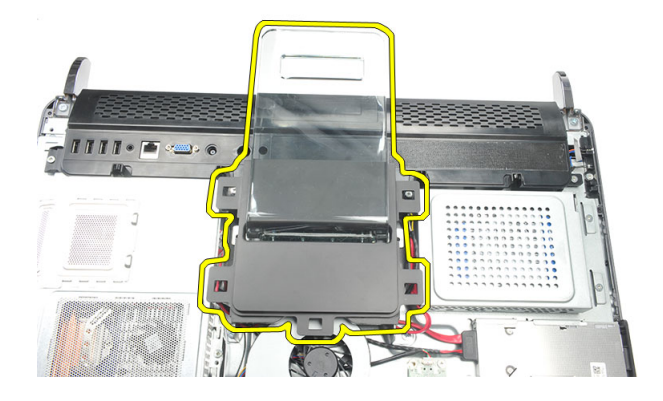

#### <span id="page-13-0"></span>Como instalar o suporte traseiro

- 1. Alinhe o suporte traseiro dentro do chassi e certifique-se de que encaixe com um clique no lugar.
- 2. Aperte os parafusos para prender o suporte traseiro ao computador.
- 3. Instale a [tampa traseira](#page-11-0).
- 4. Siga os procedimentos descritos em Após trabalhar na parte interna do [computador](#page-8-0).

## <span id="page-14-0"></span>Como remover os pés dianteiros

- 1. Siga os procedimentos descritos em [Antes de trabalhar na parte interna do](#page-6-0) [computador](#page-6-0).
- 2. Remova a [tampa traseira](#page-10-0).
- 3. Remova os parafusos que prendem o pé dianteiro esquerdo.

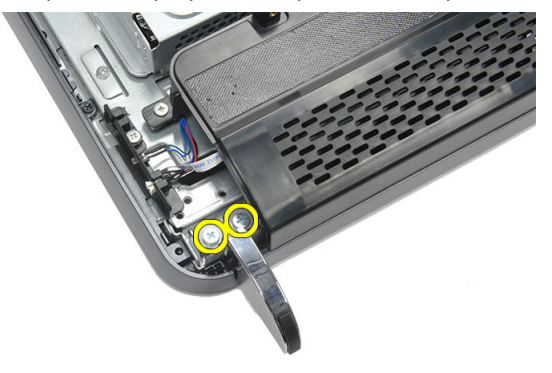

4. Remova o pé dianteiro esquerdo.

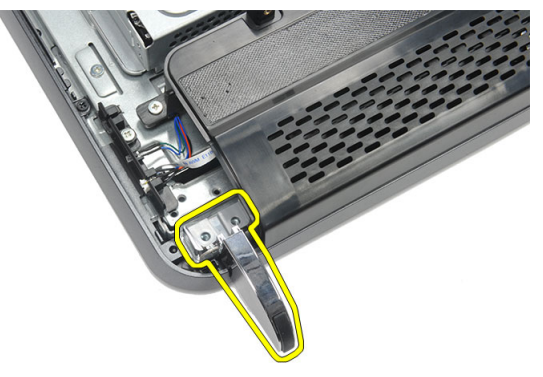

5. Remova os parafusos que prendem o pé dianteiro direito.

<span id="page-15-0"></span>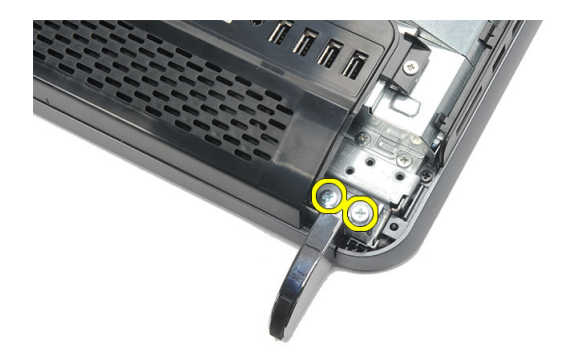

6. Remova o pé dianteiro direito.

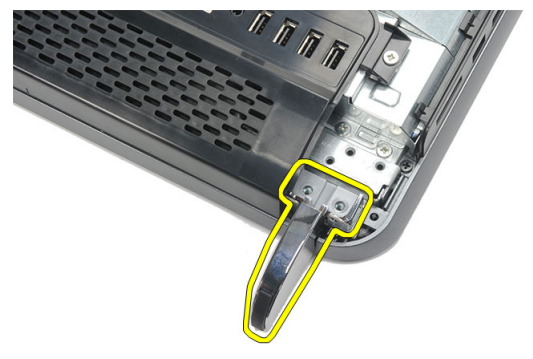

#### Como instalar os pés dianteiros

- 1. Alinhe os pés dianteiros às partes inferiores direita e esquerda do chassi.
- 2. Aperte os parafusos para prender os pés dianteiros direito e esquerdo.
- 3. Instale a *[tampa traseira](#page-11-0)*.
- 4. Siga os procedimentos descritos em Após trabalhar na parte interna do [computador](#page-8-0).

### <span id="page-16-0"></span>Como remover a tampa do suporte traseiro

- 1. Siga os procedimentos descritos em [Antes de trabalhar na parte interna do](#page-6-0) [computador](#page-6-0).
- 2. Remova a [tampa traseira](#page-10-0).
- 3. Remova o *[suporte traseiro](#page-12-0)*.
- 4. Remova os parafusos que prendem a parte superior e interior da tampa do suporte traseiro.

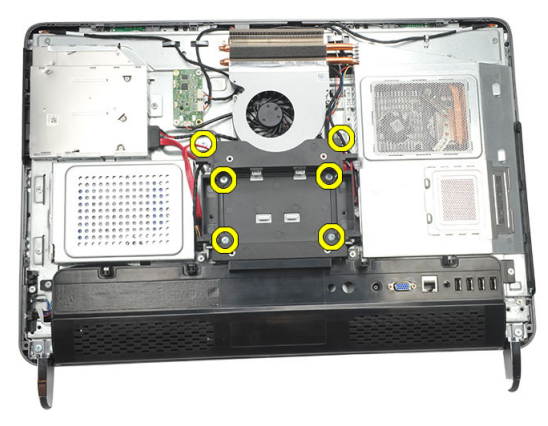

5. Levante a tampa do suporte traseiro e remova-a do computador.

<span id="page-17-0"></span>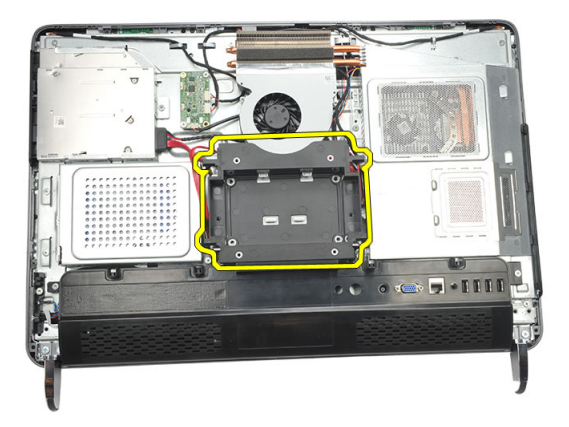

#### Como instalar a tampa do suporte traseiro

- 1. Alinhe a tampa do suporte traseiro no chassi.
- 2. Aperte os parafusos para prender as partes externa e interna da tampa do suporte traseiro.
- 3. Instale o *[suporte traseiro](#page-13-0)*.
- 4. Instale a *[tampa traseira](#page-11-0)*.
- 5. Siga os procedimentos descritos em Após trabalhar na parte interna do [computador](#page-8-0).

### <span id="page-18-0"></span>Como remover a tampa de E/S traseira

- 1. Siga os procedimentos descritos em [Antes de trabalhar na parte interna do](#page-6-0) [computador](#page-6-0).
- 2. Remova a [tampa traseira](#page-10-0).
- 3. Remova o *[suporte traseiro](#page-12-0)*.
- 4. Remova os parafusos que prendem a tampa de E/S traseira.

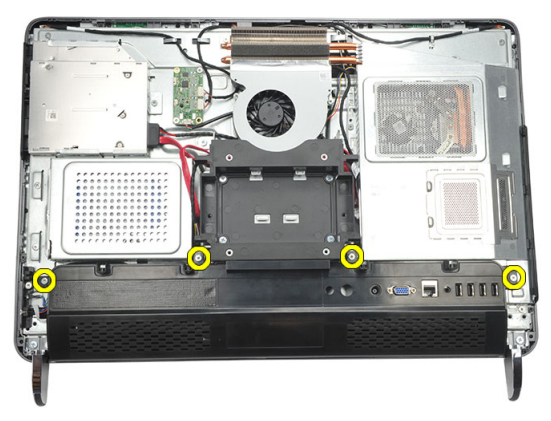

5. Retire a tampa de E/S traseira solta do chassi e levante-a.

<span id="page-19-0"></span>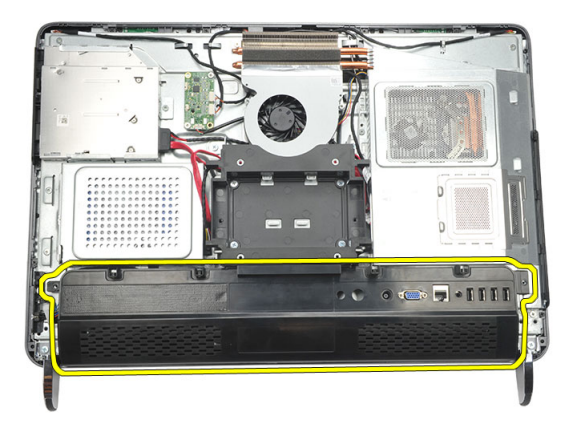

#### Como instalar a tampa de entrada/saída (E/S) traseira

- 1. Alinhe e prenda a tampa de E/S traseira no chassi.
- 2. Aperte os parafusos para prender a tampa de E/S traseira no lugar.
- 3. Instale o *[suporte traseiro](#page-13-0)*.
- 4. Instale a *[tampa traseira](#page-11-0)*.
- 5. Siga os procedimentos descritos em Após trabalhar na parte interna do [computador](#page-8-0).

# <span id="page-20-0"></span>Como remover a unidade óptica

- 1. Siga os procedimentos descritos em [Antes de trabalhar na parte interna do](#page-6-0) [computador](#page-6-0).
- 2. Remova a [tampa traseira](#page-10-0).
- 3. Desconecte o cabo SATA da unidade óptica.

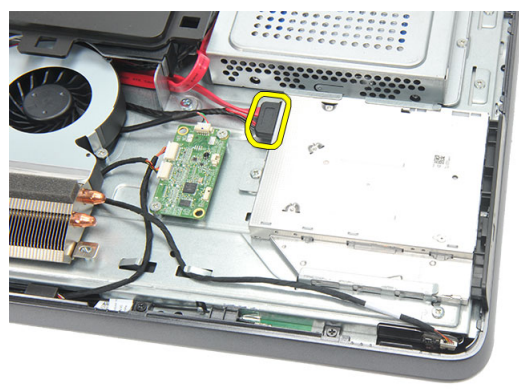

4. Remova o parafuso que prende a unidade óptica ao chassi.

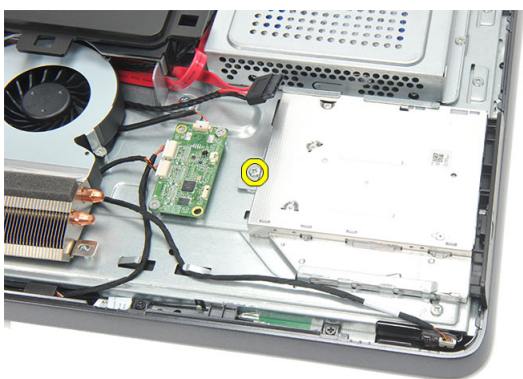

5. Deslize a unidade óptica para fora do computador.

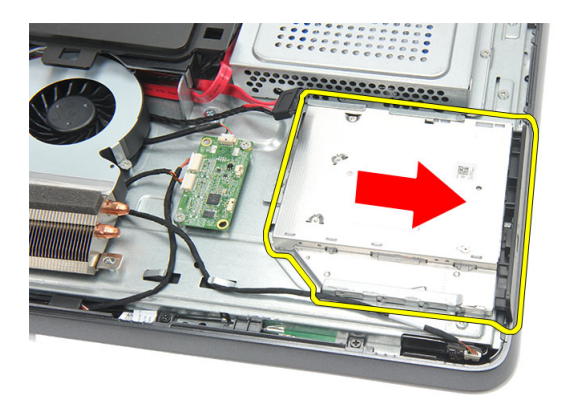

6. Remova os parafusos que prendem o suporte da unidade óptica.

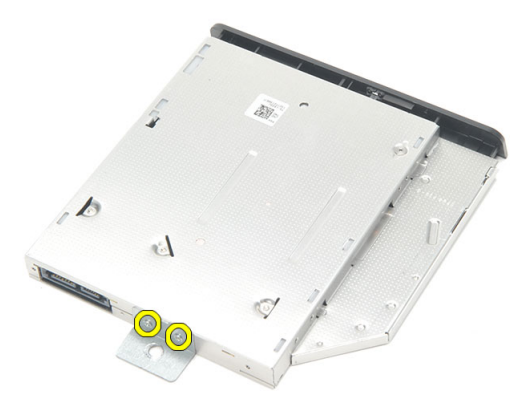

7. Remova o suporte do módulo da unidade óptica.

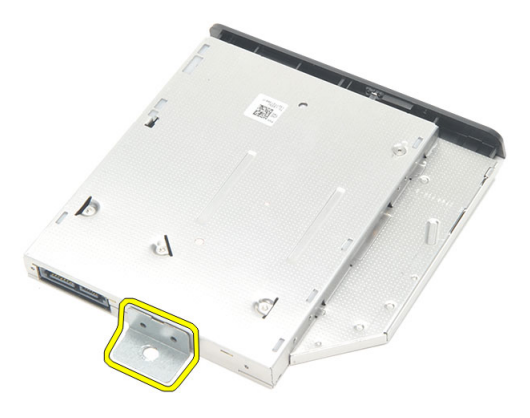

#### <span id="page-22-0"></span>Como instalar a unidade óptica

- 1. Coloque o suporte de volta na unidade óptica e aperte o parafuso para prendê-la.
- 2. Insira novamente a unidade óptica no computador.
- 3. Aperte o parafuso para prender a unidade óptica ao chassi.
- 4. Conecte o cabo SATA à unidade óptica.
- 5. Instale a *[tampa traseira](#page-11-0)*.
- 6. Siga os procedimentos descritos em Após trabalhar na parte interna do [computador](#page-8-0).

## <span id="page-24-0"></span>Como remover o módulo de memória

- 1. Siga os procedimentos descritos em [Antes de trabalhar na parte interna do](#page-6-0) [computador](#page-6-0).
- 2. Remova a [tampa traseira](#page-10-0).
- 3. Retire a tampa da memória e levante-a do computador.

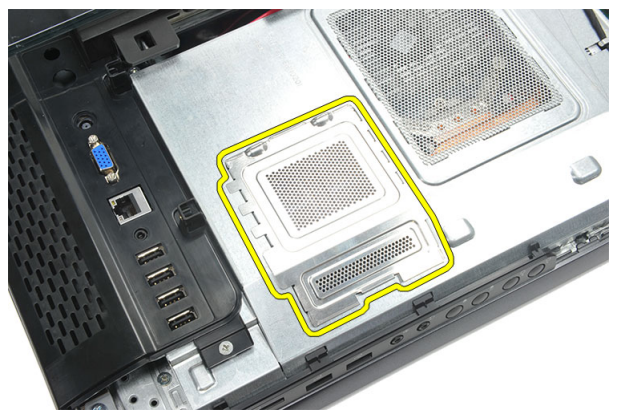

4. Retire os clipes de retenção do módulo de memória até ele sair.

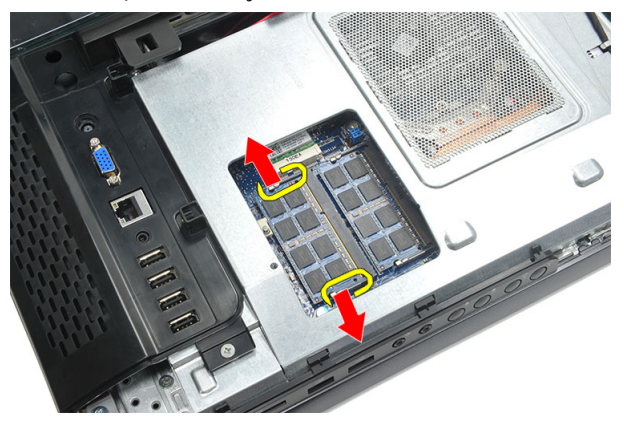

5. Remova o módulo de memória de seu conector no computador.

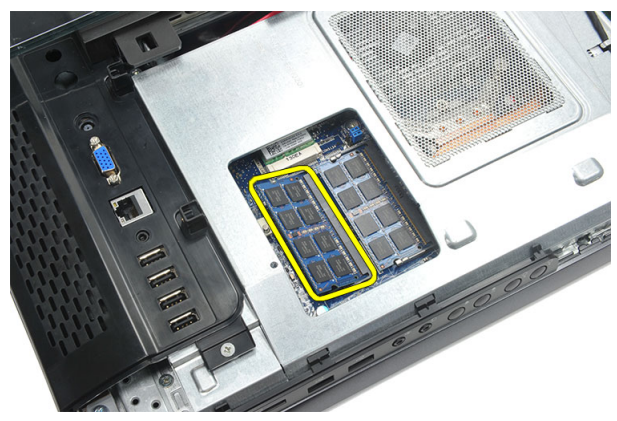

6. Retire os clipes de retenção do segundo módulo de memória até ele sair.

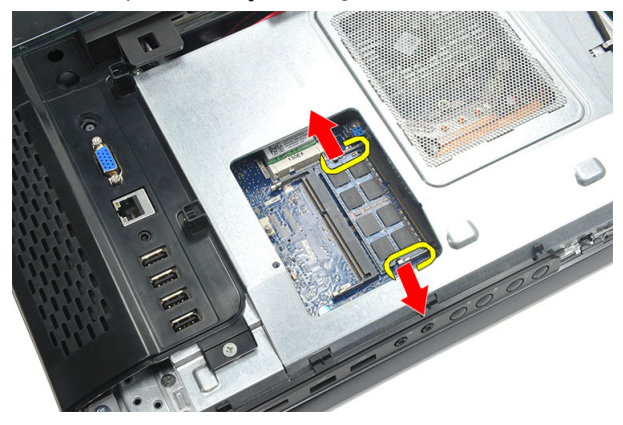

7. Remova o segundo módulo de memória de seu conector no computador.

<span id="page-26-0"></span>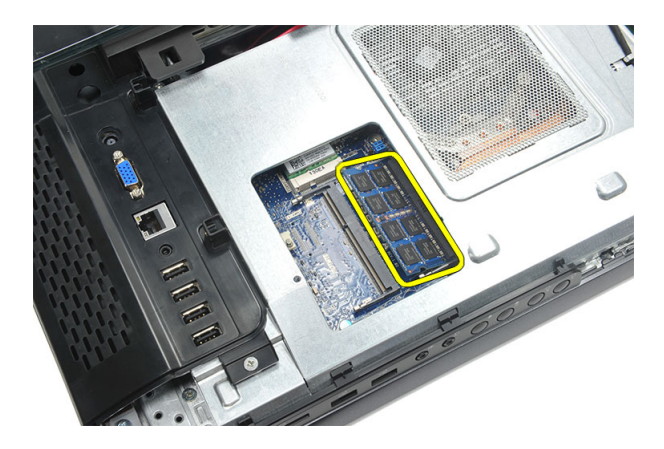

#### Como instalar o módulo de memória

- 1. Insira o módulo de memória em seu respectivo soquete.
- 2. Pressione os clipes de retenção para prender o módulo de memória no lugar.
- 3. Instale a [tampa traseira](#page-11-0).
- 4. Siga os procedimentos descritos em Após trabalhar na parte interna do [computador](#page-8-0).

## <span id="page-28-0"></span>Como remover o conjunto do disco rígido

- 1. Siga os procedimentos descritos em [Antes de trabalhar na parte interna do](#page-6-0) [computador](#page-6-0).
- 2. Remova a [tampa traseira](#page-10-0).
- 3. Remova a [tampa de E/S traseira](#page-18-0).
- 4. Remova o *[suporte traseiro](#page-12-0)*.
- 5. Remova o parafuso que prende o suporte do disco rígido ao chassi.

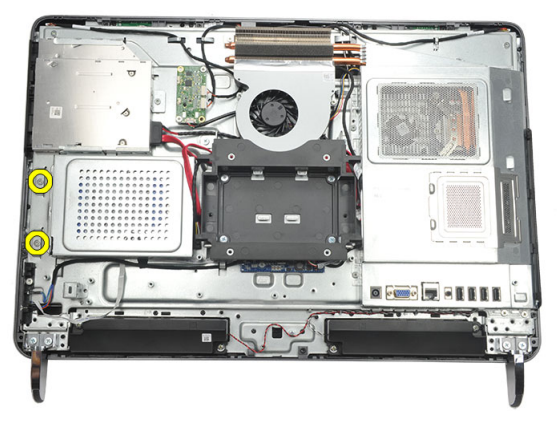

6. Deslize o suporte do disco rígido para fora do computador para liberar as abas do chassi.

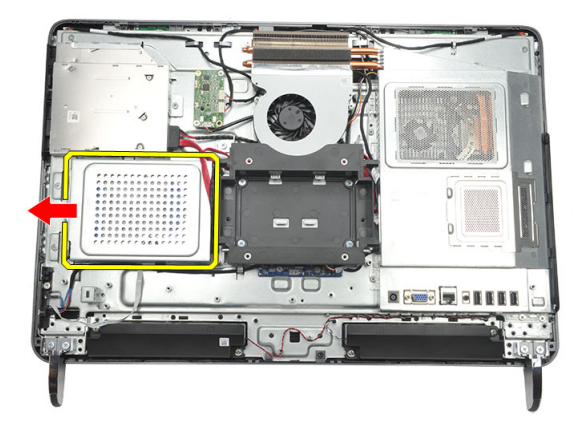

7. Desconecte o cabo do disco rígido da unidade.

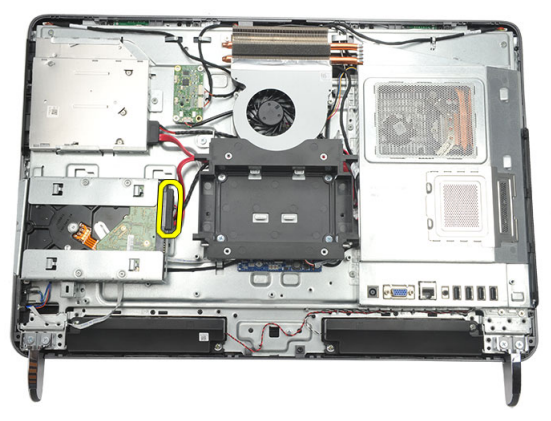

8. Levante o suporte do disco rígido para fora do chassi. Remova os parafusos que prendem o gabinete do disco rígido à unidade.

<span id="page-30-0"></span>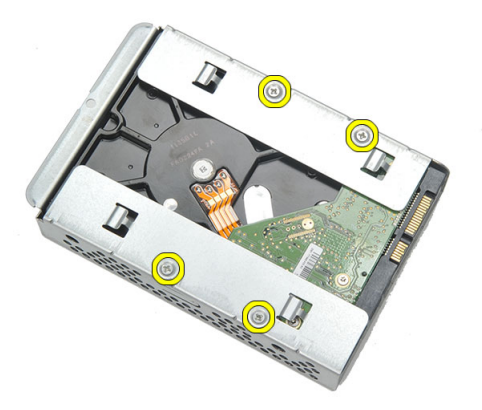

9. Deslize o disco rígido para fora do gabinete.

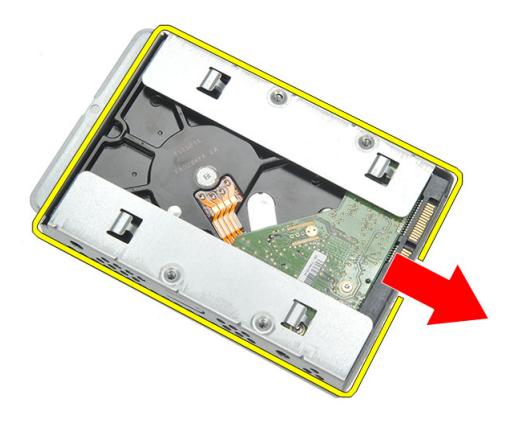

#### Como instalar o disco rígido

- 1. Deslize o disco rígido para dentro do gabinete.
- 2. Recoloque os parafusos que prendem o disco rígido ao respectivo gabinete.
- 3. Insira e empurre o suporte do disco rígido no chassi para prendê-lo.
- 4. Aperte o parafuso para prender o suporte do disco rígido ao chassi.
- 5. Instale o *[suporte traseiro](#page-13-0)*.
- 6. Instale a *[tampa de E/S traseira](#page-19-0)*.
- 7. Instale a [tampa traseira](#page-11-0).
- 8. Siga os procedimentos descritos em Após trabalhar na parte interna do [computador](#page-8-0).

<span id="page-32-0"></span>10 Como remover o painel de entrada/ saída

- 1. Siga os procedimentos descritos em [Antes de trabalhar na parte interna do](#page-6-0) [computador](#page-6-0).
- 2. Remova a [tampa traseira](#page-10-0).
- 3. Remova o *[suporte traseiro](#page-12-0)*.
- 4. Remova a [tampa de E/S traseira](#page-18-0).
- 5. Remova a *[blindagem da placa de sistema](#page-34-0)*.
- 6. Remova o painel de E/S do chassi.

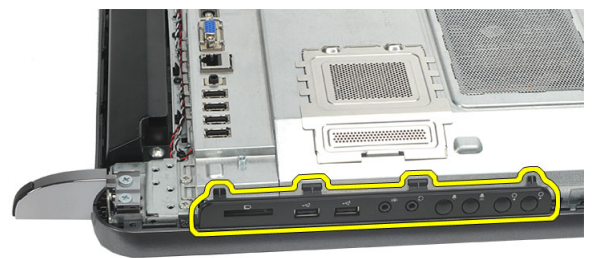

#### Como instalar o painel de entrada/saída

- 1. Coloque a blindagem da placa de sistema no chassi.
- 2. Aperte os parafusos para prender a blindagem da placa de sistema.
- 3. Instale o painel de E/S firmemente na blindagem da placa de sistema.
- 4. Instale a [tampa de E/S traseira](#page-19-0).
- 5. Instale o *[suporte traseiro](#page-13-0)*.
- 6. Instale a *[tampa traseira](#page-11-0)*.

**7.** Siga os procedimentos descritos em *Após trabalhar na parte interna do* [computador](#page-8-0).

## <span id="page-34-0"></span>Como remover a blindagem da placa de sistema

- 1. Siga os procedimentos descritos em [Antes de trabalhar na parte interna do](#page-6-0) [computador](#page-6-0).
- 2. Remova a [tampa traseira](#page-10-0).
- 3. Remova o *[suporte traseiro](#page-12-0)*.
- 4. Remova a [tampa de E/S traseira](#page-18-0).
- 5. Remova o *[painel de E/S](#page-32-0).*
- 6. Remova os parafusos que prendem a blindagem da placa de sistema.

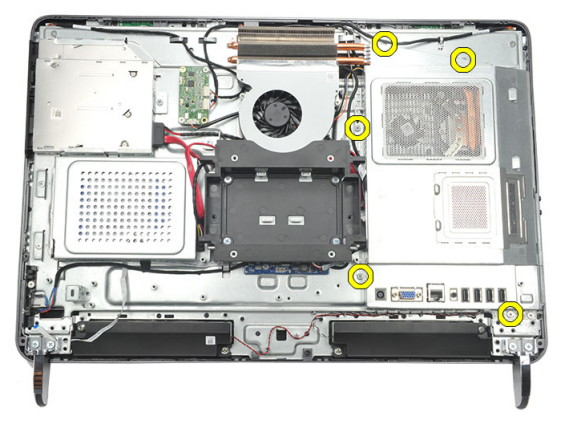

7. Incline a blindagem da placa de sistema em ângulo e remova-a do computador.

<span id="page-35-0"></span>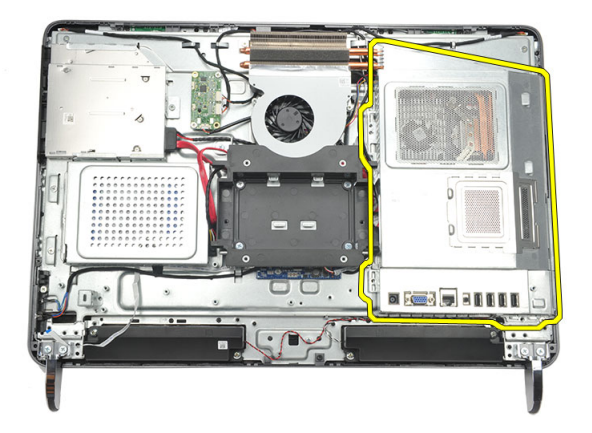

#### Como instalar a blindagem da placa de sistema

- 1. Coloque a blindagem da placa de sistema no chassi.
- 2. Aperte os parafusos para prender a blindagem da placa de sistema.
- **3.** Instale o *painel de*  $E/S$ *.*
- 4. Instale a [tampa de E/S traseira](#page-19-0).
- 5. Instale o *[suporte traseiro](#page-13-0)*.
- 6. Instale a *[tampa traseira](#page-11-0)*.
- 7. Siga os procedimentos descritos em Após trabalhar na parte interna do [computador](#page-8-0).
## <span id="page-36-0"></span>Como remover a placa WLAN

- 1. Siga os procedimentos descritos em [Antes de trabalhar na parte interna do](#page-6-0) [computador](#page-6-0).
- 2. Remova a *[tampa traseira](#page-10-0)*.
- 3. Remova o *[suporte traseiro](#page-12-0)*.
- 4. Remova a [tampa de E/S traseira](#page-18-0).
- 5. Remova a [blindagem da placa de sistema](#page-34-0).
- 6. Desconecte os cabos de antena da placa WLAN.

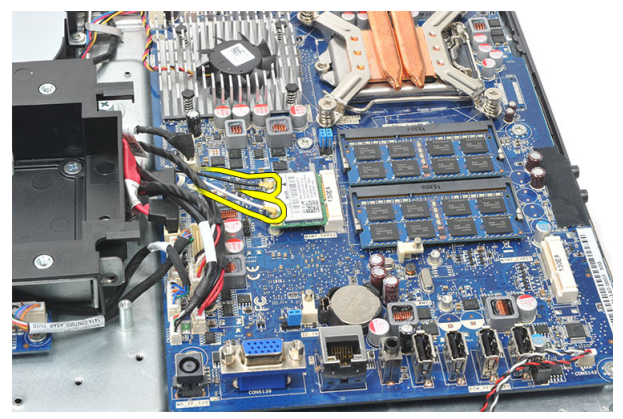

7. Remova o parafuso que prende a placa WLAN e remova-a do computador.

<span id="page-37-0"></span>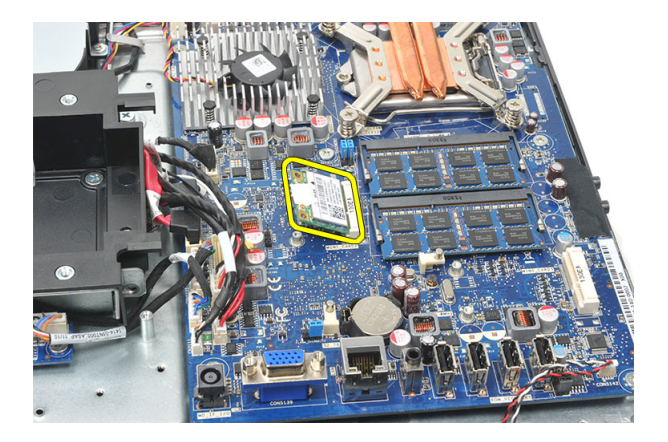

### Como instalar a placa WLAN

- 1. Deslize a placa WLAN para dentro do respectivo slot.
- 2. Aperte os parafusos para prender a placa WLAN no lugar.
- 3. Conecte os cabos da antena de acordo com o código de cores na placa WLAN.
- 4. Instale a *[blindagem da placa de sistema](#page-35-0)*.
- 5. Instale a [tampa de E/S traseira](#page-19-0).
- 6. Instale o *[suporte traseiro](#page-13-0)*.
- 7. Instale a *[tampa traseira](#page-11-0)*.
- 8. Siga os procedimentos descritos em Após trabalhar na parte interna do [computador](#page-8-0).

## <span id="page-38-0"></span>Como remover os alto-falantes

- 1. Siga os procedimentos descritos em [Antes de trabalhar na parte interna do](#page-6-0) [computador](#page-6-0).
- 2. Remova a *[tampa traseira](#page-10-0)*.
- 3. Remova o *[suporte traseiro](#page-12-0)*.
- 4. Remova a [tampa de E/S traseira](#page-18-0).
- 5. Remova a [blindagem da placa de sistema](#page-34-0).
- 6. Desconecte o cabo do alto-falante da placa de sistema.

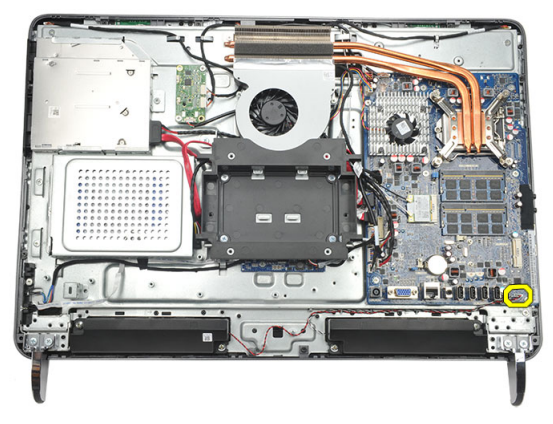

7. Remova os parafusos que prendem os alto-falantes direito e esquerdo.

<span id="page-39-0"></span>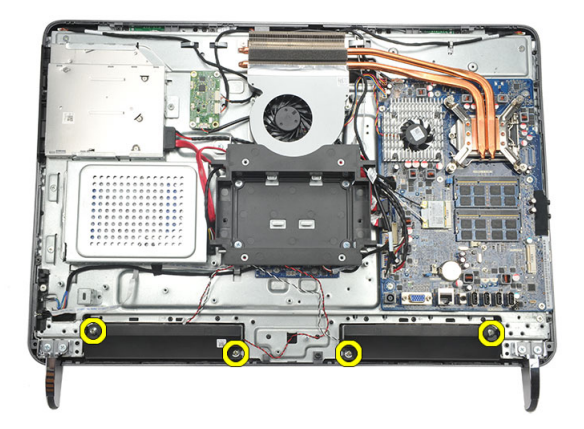

8. Remova os alto-falantes do computador.

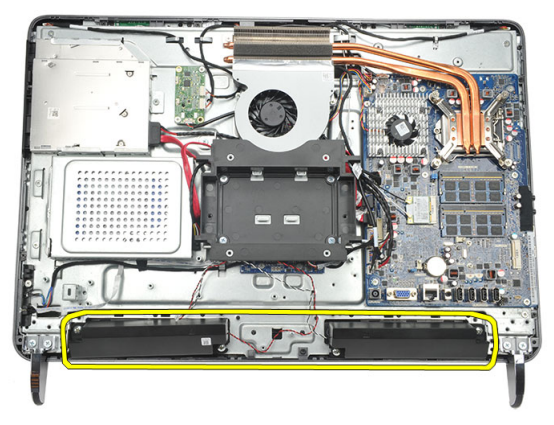

### Como instalar os alto-falantes

- 1. Coloque os alto-falantes no chassi.
- 2. Aperte os parafusos para prender ambos os alto-falantes no lugar.
- 3. Conecte o cabo do alto-falante à placa de sistema.
- 4. Instale a *[blindagem da placa de sistema](#page-35-0)*.
- 5. Instale a *[tampa de E/S traseira](#page-19-0)*.
- 6. Instale o *[suporte traseiro](#page-13-0)*.
- 7. Instale a [tampa traseira](#page-11-0).
- 8. Siga os procedimentos descritos em Após trabalhar na parte interna do [computador](#page-8-0).

## <span id="page-40-0"></span>Como remover a moldura intermediária

- 1. Siga os procedimentos descritos em [Antes de trabalhar na parte interna do](#page-6-0) [computador](#page-6-0).
- 2. Remova a [tampa traseira](#page-10-0).
- 3. Remova o *[suporte traseiro](#page-12-0)*.
- 4. Remova a [tampa de E/S traseira](#page-18-0).
- 5. Remova o *[pé dianteiro](#page-14-0)*.
- 6. Remova a *[unidade óptica](#page-20-0)*.
- 7. Remova os parafusos que prendem a moldura intermediária.

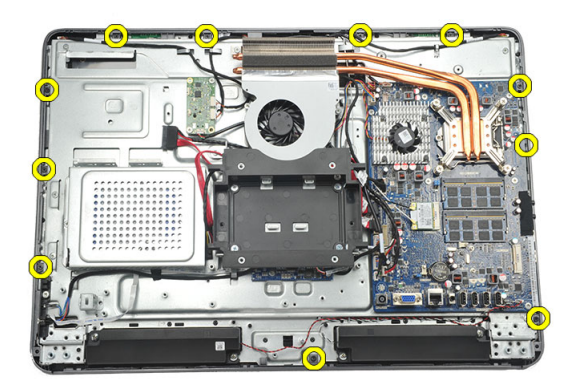

8. Retire a moldura intermediária solta do chassis.

<span id="page-41-0"></span>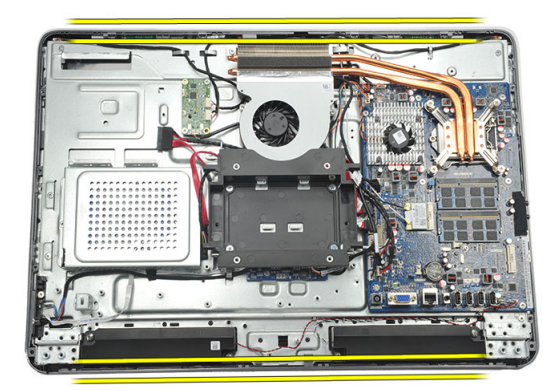

9. Remova a moldura intermediária do computador.

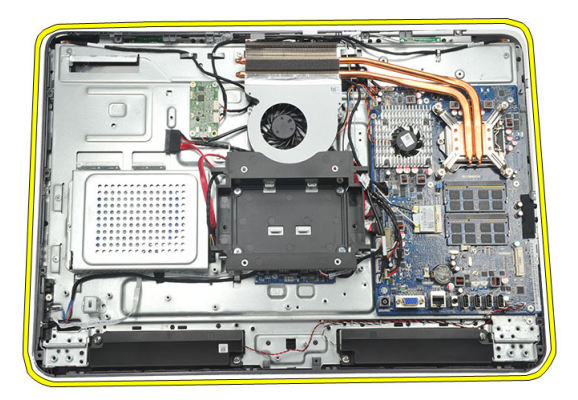

## Como instalar a moldura intermediária

- 1. Coloque a moldura intermediária no chassi.
- 2. Prenda os clipes até que todos estejam encaixados no chassi.
- 3. Aperte os parafusos para prender a moldura intermediária.
- 4. Instale a *[unidade óptica](#page-22-0)*.
- 5. Instale os *[pés dianteiros](#page-15-0)*.
- 6. Instale a [tampa de E/S traseira](#page-19-0).
- 7. Instale o *[suporte traseiro](#page-13-0)*.
- 8. Instale a *[tampa traseira](#page-11-0)*.
- 9. Siga os procedimentos descritos em Após trabalhar na parte interna do [computador](#page-8-0).

<span id="page-42-0"></span>15 Como remover a placa de controle da tela sensível ao toque

- 1. Siga os procedimentos descritos em [Antes de trabalhar na parte interna do](#page-6-0) [computador](#page-6-0).
- 2. Remova a [tampa traseira](#page-10-0).
- 3. Desconecte os cabos do conector da placa de controle da tela sensível ao toque.

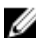

**NOTA:** A placa de controle da tela sensível ao toque e o cabo são parte do conjunto do painel da tela.

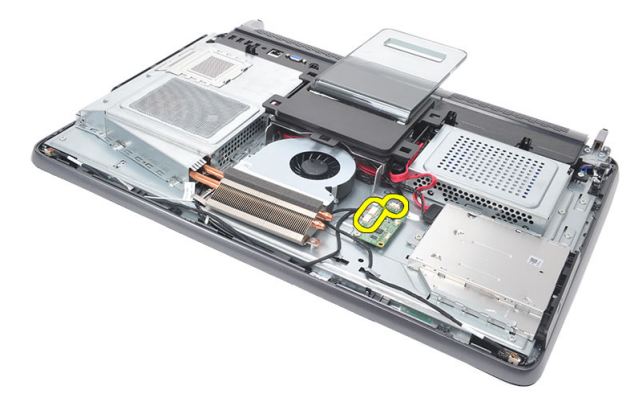

Remova os parafusos que prendem a placa de controle da tela sensível ao toque.

<span id="page-43-0"></span>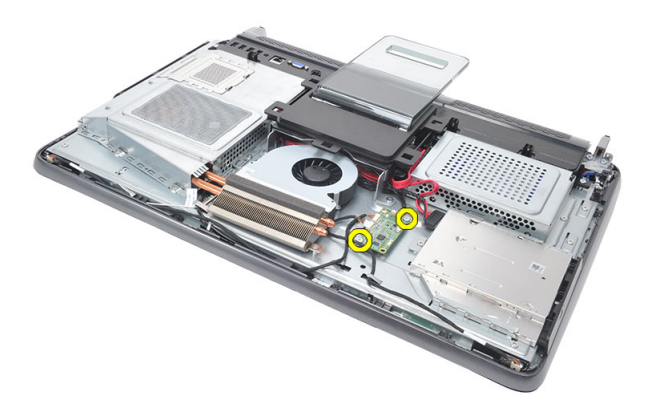

5. Levante a placa de controle da tela sensível ao toque do chassi.

#### Como instalar a placa de controle da tela sensível ao toque

- 1. Coloque a placa de controle da tela sensível ao toque sobre o chassi.
- 2. Aperte os parafusos para prender a placa de controle da tela sensível ao toque.
- 3. Ligue os cabos do conector no lugar na placa de controle da tela sensível ao toque.
- 4. Instale a [tampa traseira](#page-11-0).
- 5. Siga os procedimentos descritos em Após trabalhar na parte interna do [computador](#page-8-0).

## <span id="page-44-0"></span>Como remover o conjunto da chave liga/desliga

- 1. Siga os procedimentos descritos em [Antes de trabalhar na parte interna do](#page-6-0) [computador](#page-6-0).
- 2. Remova a [tampa traseira](#page-10-0).
- 3. Remova o *[suporte traseiro](#page-12-0)*.
- 4. Remova a [tampa de E/S traseira](#page-18-0).
- 5. Remova o parafuso que prende o conjunto da chave liga/desliga ao chassi.

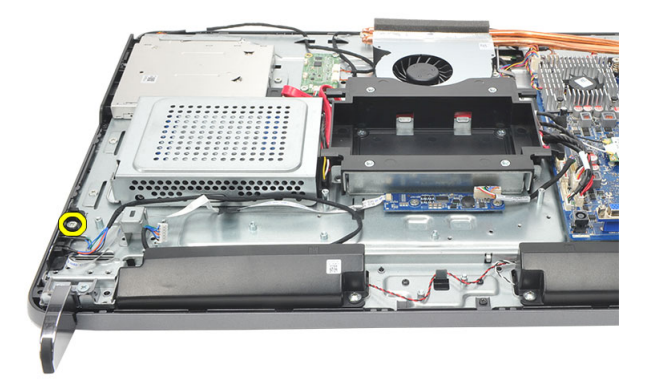

6. Desconecte o conjunto da chave liga/desliga da placa de sistema.

<span id="page-45-0"></span>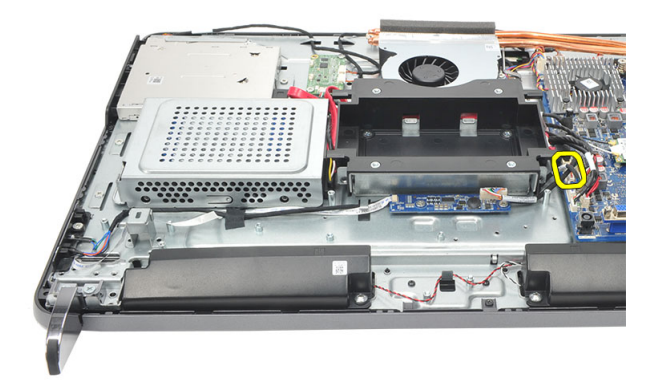

7. Desengate o cabo dos clipes do chassi e remova o conjunto da chave liga/desliga.

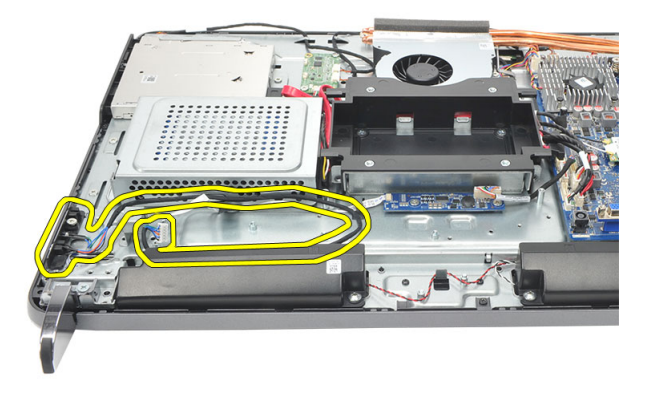

#### Como instalar o conjunto da chave liga/desliga

- 1. Coloque o conjunto da chave liga/desliga no chassi.
- 2. Conecte o cabo do conjunto da chave liga/desliga à placa de sistema e passe os cabos pelos clipes do chassi.
- 3. Aperte o parafuso que prende o conjunto da chave liga/desliga ao chassi.
- 4. Instale a *[tampa de E/S traseira](#page-19-0)*.
- 5. Instale o *[suporte traseiro](#page-13-0)*.
- 6. Instale a [tampa traseira](#page-11-0).
- 7. Siga os procedimentos descritos em Após trabalhar na parte interna do [computador](#page-8-0).

<span id="page-46-0"></span>17 Como remover a bateria de célula tipo moeda

- 1. Siga os procedimentos descritos em [Antes de trabalhar na parte interna do](#page-6-0) [computador](#page-6-0).
- 2. Remova a [tampa traseira](#page-10-0).
- 3. Remova o *[suporte traseiro](#page-12-0)*.
- 4. Remova a [tampa de E/S traseira](#page-18-0).
- 5. Remova a *[blindagem da placa de sistema](#page-34-0)*.
- 6. Levante as abas que prendem a bateria de célula tipo moeda na placa de sistema.

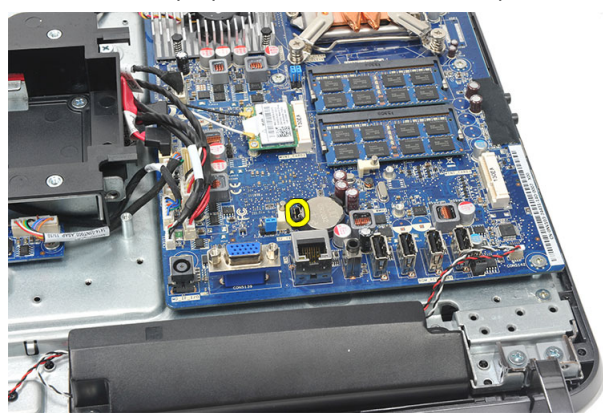

7. Remova a bateria de célula tipo moeda de seu soquete.

<span id="page-47-0"></span>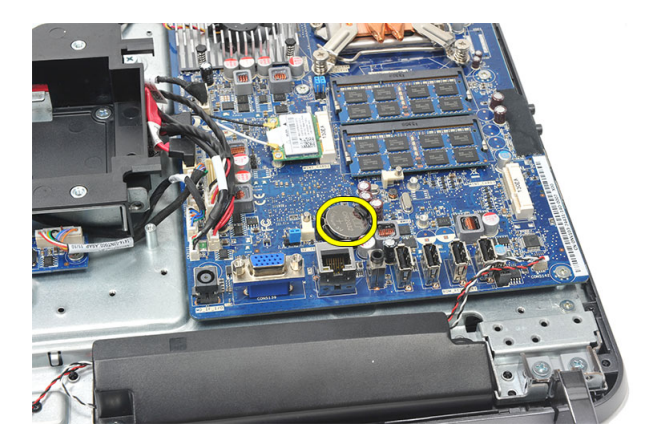

### Como instalar a bateria de célula tipo moeda

- 1. Insira a bateria de célula tipo moeda no slot.
- 2. Instale a *[blindagem da placa de sistema](#page-35-0)*.
- 3. Instale a [tampa de E/S traseira](#page-19-0).
- 4. Instale o *[suporte traseiro](#page-13-0)*.
- 5. Instale a [tampa traseira](#page-11-0).
- 6. Siga os procedimentos descritos em Após trabalhar na parte interna do [computador](#page-8-0).

## Como remover o ventilador do dissipador de calor

- 1. Siga os procedimentos descritos em [Antes de trabalhar na parte interna do](#page-6-0) [computador](#page-6-0).
- 2. Remova a [tampa traseira](#page-10-0).
- 3. Remova o *[suporte traseiro](#page-12-0)*.
- 4. Remova a [tampa de E/S traseira](#page-18-0).
- 5. Remova a *[blindagem da placa de sistema](#page-34-0)*.
- 6. Remova os parafusos que prendem o ventilador ao chassi.

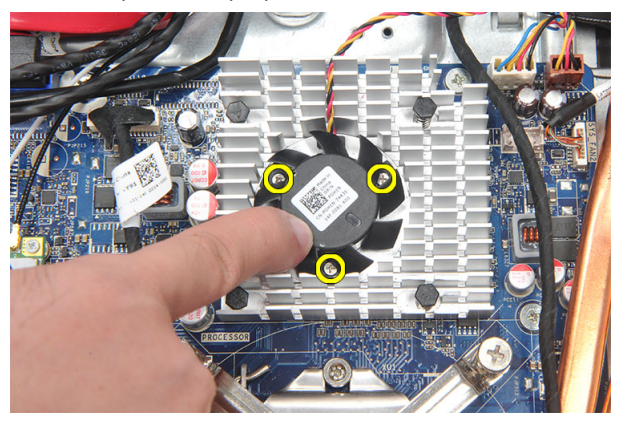

7. Desconecte o cabo do ventilador do dissipador de calor da placa de sistema.

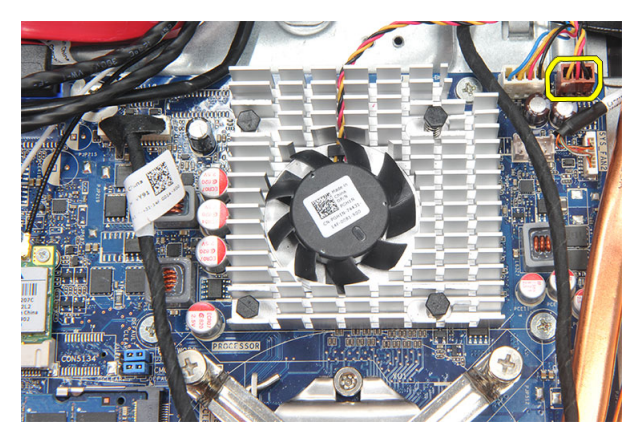

8. Levante e remova o ventilador do dissipador de calor do computador.

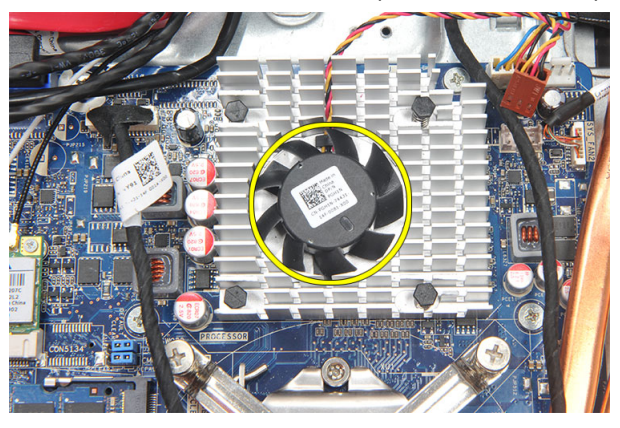

#### Como instalar o ventilador do dissipador de calor

- 1. Instale o ventilador do dissipador de calor no chassi.
- 2. Aperte os parafusos para prender o ventilador do dissipador de calor ao chassi.
- 3. Ligue o conector do ventilador do dissipador de calor ao seu soquete na placa de sistema.
- 4. Instale a *[blindagem da placa de sistema](#page-35-0)*.
- 5. Instale a [tampa de E/S traseira](#page-19-0).
- 6. Instale o *[suporte traseiro](#page-13-0)*.
- 7. Instale a [tampa traseira](#page-11-0).
- 8. Siga os procedimentos descritos em Após trabalhar na parte interna do [computador](#page-8-0).

## <span id="page-50-0"></span>Como remover a placa do conversor

- 1. Siga os procedimentos descritos em [Antes de trabalhar na parte interna do](#page-6-0) [computador](#page-6-0).
- 2. Remova a *[tampa traseira](#page-10-0)*.
- 3. Remova o *[suporte traseiro](#page-12-0)*.
- 4. Remova a [tampa de E/S traseira](#page-18-0).
- 5. Remova a [tampa do suporte traseiro](#page-16-0).
- 6. Remova a *[blindagem da placa de sistema](#page-34-0)*.
- 7. Desconecte o cabo de alimentação da placa de sistema.

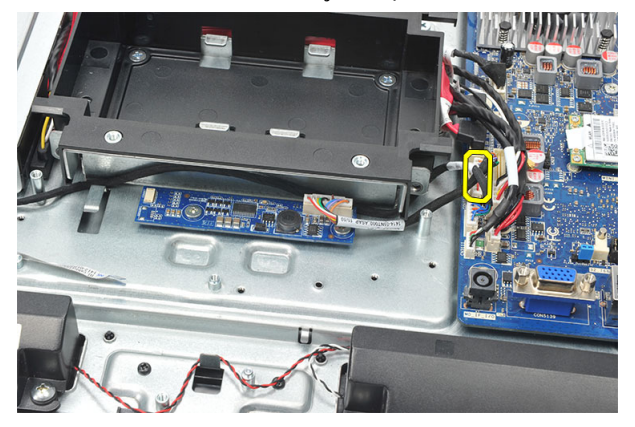

8. Remova o cabo branco do conector na placa do conversor.

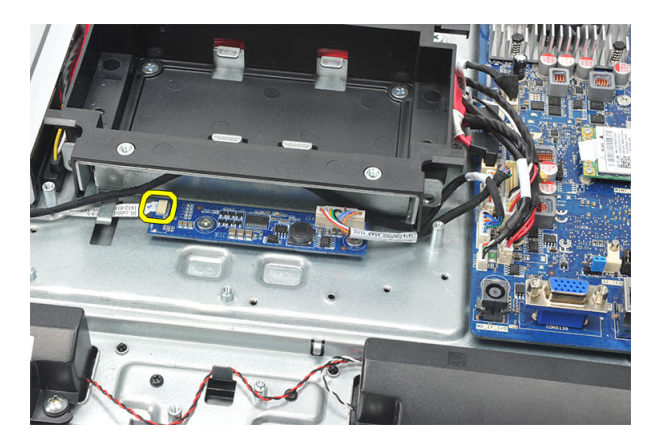

9. Remova os parafusos que prendem a placa do conversor.

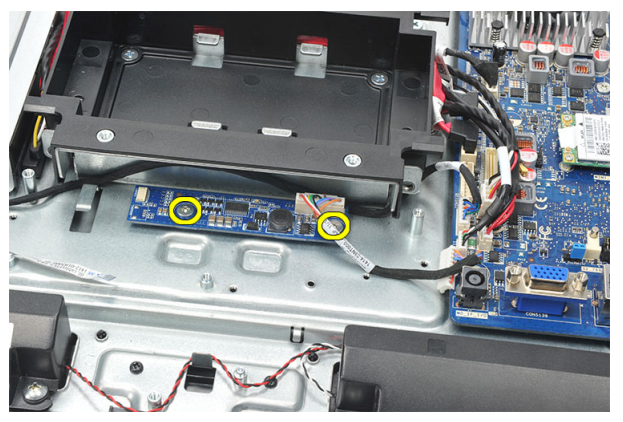

10. Levante e remova a placa do conversor do computador.

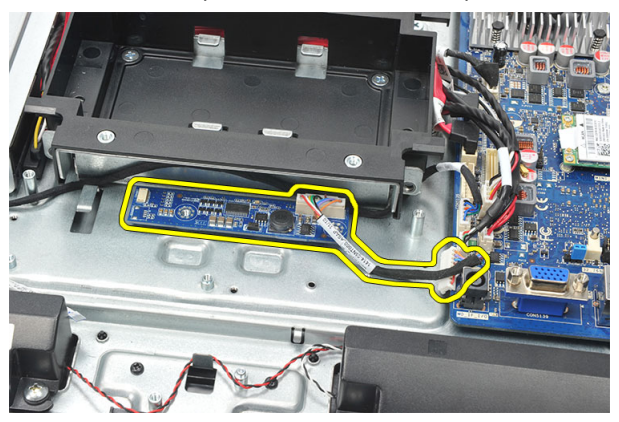

### <span id="page-52-0"></span>Como instalar a placa do conversor

- 1. Instale os parafusos para prender a placa do conversor.
- 2. Insira o cabo branco no conector na placa do conversor.
- 3. Instale a *[blindagem da placa de sistema](#page-35-0)*.
- 4. Instale a [tampa do suporte traseiro](#page-17-0).
- 5. Instale a *[tampa de E/S traseira](#page-19-0)*.
- 6. Instale o *[suporte traseiro](#page-13-0)*.
- 7. Instale a [tampa traseira](#page-11-0).
- 8. Siga os procedimentos descritos em Após trabalhar na parte interna do [computador](#page-8-0).

## <span id="page-54-0"></span>20 Como remover o ventilador da CPU

- 1. Siga os procedimentos descritos em [Antes de trabalhar na parte interna do](#page-6-0) [computador](#page-6-0).
- 2. Remova a *[tampa traseira](#page-10-0)*.
- 3. Remova o *[suporte traseiro](#page-12-0)*.
- 4. Remova a [tampa de E/S traseira](#page-18-0).
- 5. Remova a [tampa do suporte traseiro](#page-16-0).
- 6. Remova a *[blindagem da placa de sistema](#page-34-0)*.
- 7. Desconecte o cabo do ventilador da CPU.

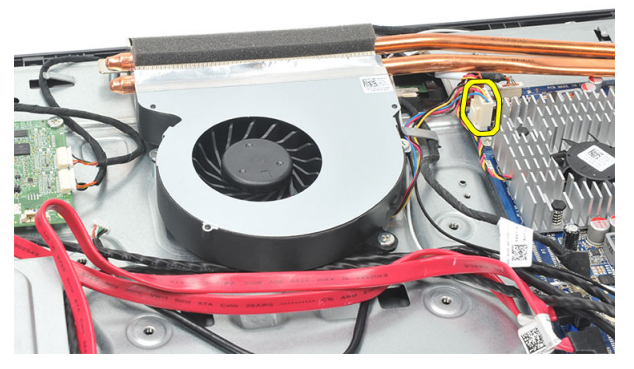

8. Remova os parafusos que prendem o ventilador da CPU ao chassi.

<span id="page-55-0"></span>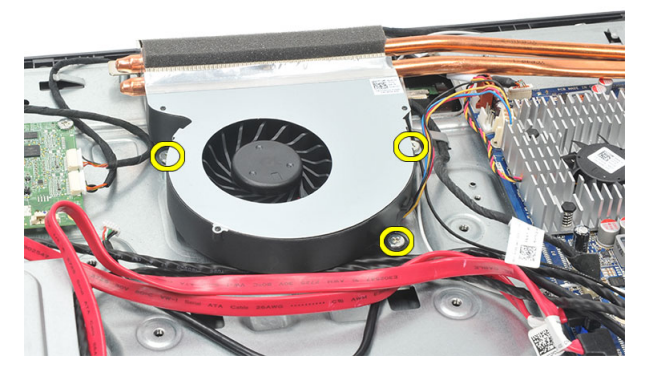

9. Remova a fita que fixa o ventilador da CPU ao dissipador de calor e remova o ventilador da CPU do sistema.

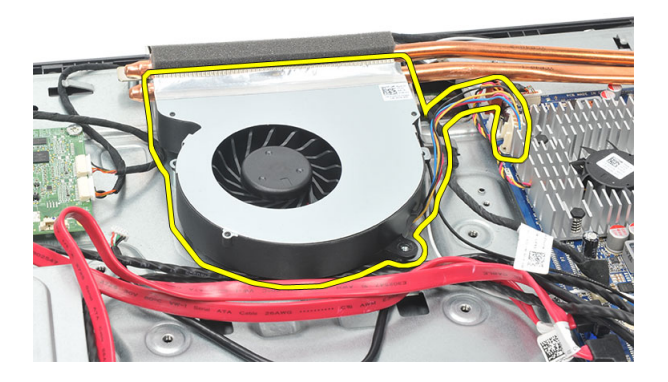

#### Como instalar o ventilador da CPU

- 1. Instale os parafusos para prender o ventilador da CPU ao chassi.
- 2. Prenda a fita que fixa o ventilador da CPU ao dissipador de calor.
- 3. Ligue o conector do ventilador da CPU à placa de sistema.
- 4. Instale a *[blindagem da placa de sistema](#page-35-0)*.
- 5. Instale a *[tampa do suporte traseiro](#page-17-0)*.
- 6. Instale a *[tampa de E/S traseira](#page-19-0)*.
- 7. Instale o *[suporte traseiro](#page-13-0)*.
- 8. Instale a [tampa traseira](#page-11-0).

**9.** Siga os procedimentos descritos em *Após trabalhar na parte interna do* [computador](#page-8-0).

<span id="page-58-0"></span>21 Como remover o dissipador de calor

- 1. Siga os procedimentos descritos em [Antes de trabalhar na parte interna do](#page-6-0) [computador](#page-6-0).
- 2. Remova a *[tampa traseira](#page-10-0)*.
- 3. Remova o *[suporte traseiro](#page-12-0)*.
- 4. Remova a [tampa de E/S traseira](#page-18-0).
- 5. Remova a [tampa do suporte traseiro](#page-16-0).
- 6. Remova a *[blindagem da placa de sistema](#page-34-0)*.
- 7. Remova o *[ventilador da CPU](#page-54-0)*.
- 8. Remova o parafuso que prende o dissipador de calor ao chassi e remova os parafusos que prendem o dissipador de calor à placa de sistema.

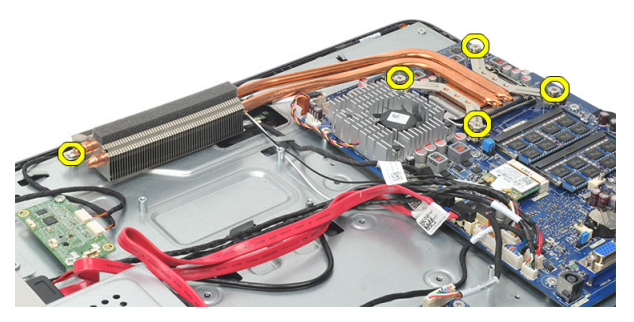

9. Remova o dissipador de calor do computador.

<span id="page-59-0"></span>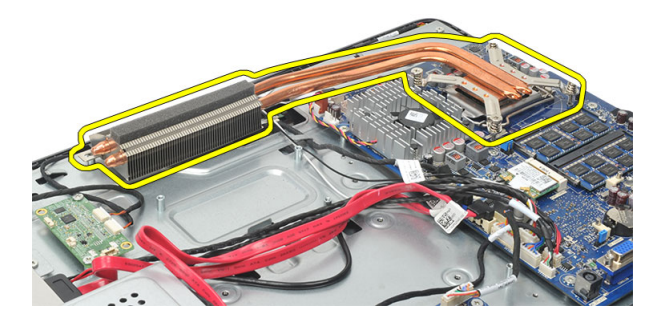

#### Como instalar o dissipador de calor da CPU

- 1. Coloque o dissipador de calor da CPU dentro do chassi.
- 2. Aperte os parafusos para prender o dissipador de calor da CPU à placa de sistema e aperte também o parafuso que prende o dissipador de calor ao chassi.
- 3. Instale o [ventilador da CPU](#page-55-0).
- 4. Instale a *[blindagem da placa de sistema](#page-35-0)*.
- 5. Instale a [tampa do suporte traseiro](#page-17-0).
- 6. Instale a *[tampa de E/S traseira](#page-19-0)*.
- 7. Instale o *[suporte traseiro](#page-13-0)*.
- 8. Instale a *[tampa traseira](#page-11-0)*.
- 9. Siga os procedimentos descritos em Após trabalhar na parte interna do [computador](#page-8-0).

## <span id="page-60-0"></span>Como remover o processador

- 1. Siga os procedimentos descritos em [Antes de trabalhar na parte interna do](#page-6-0) [computador](#page-6-0).
- 2. Remova a [tampa traseira](#page-10-0).
- 3. Remova o *[suporte traseiro](#page-12-0)*.
- 4. Remova a [tampa de E/S traseira](#page-18-0).
- 5. Remova a [tampa do suporte traseiro](#page-16-0).
- 6. Remova a *[blindagem da placa de sistema](#page-34-0)*.
- 7. Remova o [ventilador da CPU](#page-54-0).
- 8. Remova o *[dissipador de calor da CPU](#page-58-0)*.
- 9. Pressione a alavanca de liberação para baixo e para fora para liberá-la do gancho de retenção que a prende.

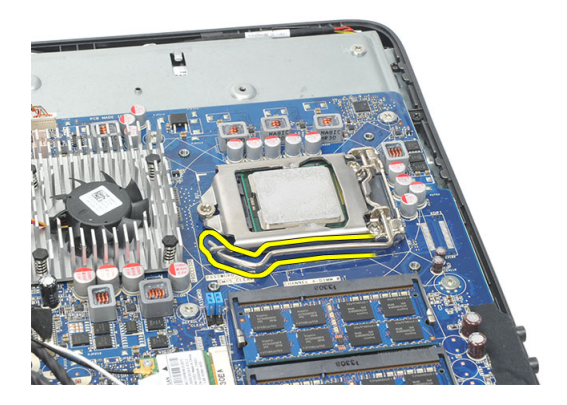

10. Levante a tampa do processador e remova o processador do soquete. Coloque em uma embalagem antiestática.

<span id="page-61-0"></span>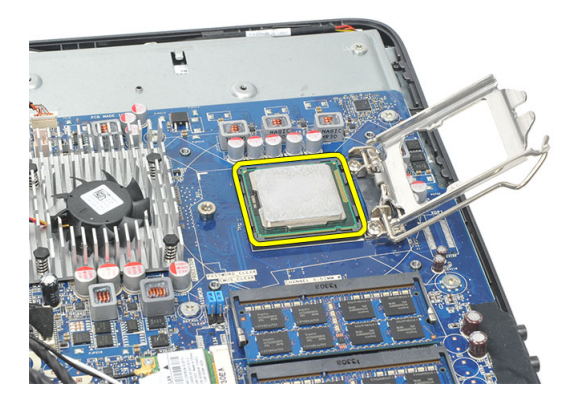

#### Como instalar o processador

- 1. Insira o processador em seu soquete. Certifique-se de que o precossador está corretamente assentado.
- 2. Abaixe a tampa do processador.
- 3. Pressione a alavanca de liberação para baixo e mova-a para dentro de forma a prendê-la com o gancho de retenção.
- 4. Instale o *[dissipador de calor da CPU](#page-59-0)*.
- 5. Instale o [ventilador da CPU](#page-55-0).
- 6. Instale a *[blindagem da placa de sistema](#page-35-0)*.
- 7. Instale a [tampa do suporte traseiro](#page-17-0).
- 8. Instale a [tampa de E/S traseira](#page-19-0).
- 9. Instale o *[suporte traseiro](#page-13-0)*.
- 10. Instale a [tampa traseira](#page-11-0).
- 11. Siga os procedimentos descritos em Após trabalhar na parte interna do [computador](#page-8-0).

## <span id="page-62-0"></span>Como remover a placa de sistema

- 1. Siga os procedimentos descritos em [Antes de trabalhar na parte interna do](#page-6-0) [computador](#page-6-0).
- 2. Remova a [tampa traseira](#page-10-0).
- 3. Remova o *[suporte traseiro](#page-12-0)*.
- 4. Remova a [tampa de E/S traseira](#page-18-0).
- 5. Remova a [tampa do suporte traseiro](#page-16-0).
- 6. Remova a *[blindagem da placa de sistema](#page-34-0)*.
- 7. Remova o *[ventilador da CPU](#page-54-0)*.
- 8. Remova o *[dissipador de calor da CPU](#page-58-0)*.
- 9. Remova o [módulo de memória](#page-24-0).
- 10. Remova a [placa WLAN](#page-36-0).
- 11. Remova a [bateria de célula tipo moeda](#page-46-0).
- 12. Remova o *[processador](#page-60-0)*.
- 13. Desconecte todos os cabos conectados à placa de sistema.

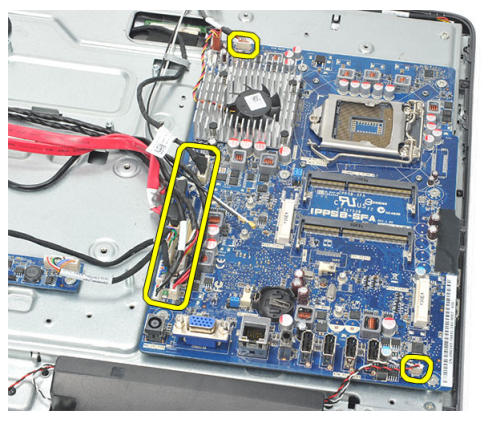

14. Remova os parafusos que prendem a placa de sistema ao chassi.

<span id="page-63-0"></span>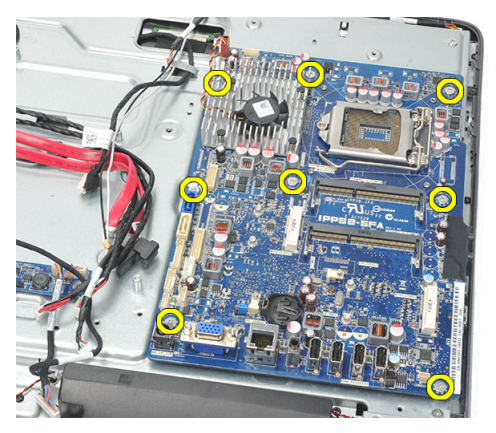

15. Remova a placa de sistema do chassi e retire-a do computador.

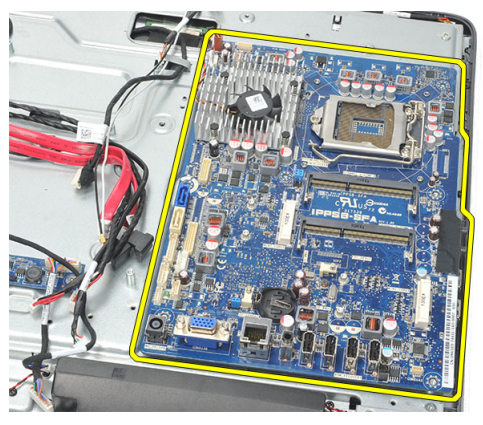

#### Como instalar a placa de sistema

- 1. Alinhe a placa de sistema ao chassi e coloque-a no chassi.
- 2. Instale os parafusos que prendem a placa de sistema ao chassi.
- 3. Conecte os cabos à placa de sistema.
- 4. Instale o *[processador](#page-61-0)*.
- 5. Instale a [bateria de célula tipo moeda](#page-47-0).
- 6. Instale a *[placa WLAN](#page-37-0)*.
- 7. Instale o *[módulo de memória](#page-26-0)*.
- 8. Instale o *[dissipador de calor da CPU](#page-59-0)*.
- 9. Instale o [ventilador da CPU](#page-55-0).
- 10. Instale a *[blindagem da placa de sistema](#page-35-0)*.
- 11. Instale a [tampa do suporte traseiro](#page-17-0).
- 12. Instale a [tampa de E/S traseira](#page-19-0).
- 13. Instale o *[suporte traseiro](#page-13-0)*.
- 14. Instale a [tampa traseira](#page-11-0).
- 15. Siga os procedimentos descritos em Após trabalhar na parte interna do [computador](#page-8-0).

## Como remover a Tempan

- 1. Siga os procedimentos descritos em [Antes de trabalhar na parte interna do](#page-6-0) [computador](#page-6-0).
- 2. Remova a [tampa traseira](#page-10-0).
- 3. Remova o *[suporte traseiro](#page-12-0)*.
- 4. Remova a [tampa do suporte traseiro](#page-16-0).
- 5. Remova a [tampa de E/S traseira](#page-18-0).
- 6. Remova a *[moldura intermediária](#page-40-0)*.
- 7. Remova o *[gabinete do diso rígido e a unidade](#page-28-0)*.
- 8. Remova a *[unidade óptica](#page-22-0)*.
- 9. Remova a *[blindagem da placa de sistema](#page-34-0)*.
- 10. Remova o [ventilador da CPU](#page-54-0).
- 11. Remova o [dissipador de calor da CPU](#page-58-0).
- 12. Remova a [placa de sistema](#page-62-0).
- 13. Remova os *[alto-falantes](#page-38-0)*.
- 14. Remova a *[placa do conversor](#page-50-0)*.
- 15. Remova o *[conjunto da chave liga/desliga](#page-44-0)*.
- 16. Remova a [placa de controle da tela sensível ao toque](#page-42-0).
- 17. Remova os parafusos pretos que prendem a tempan ao chassi.

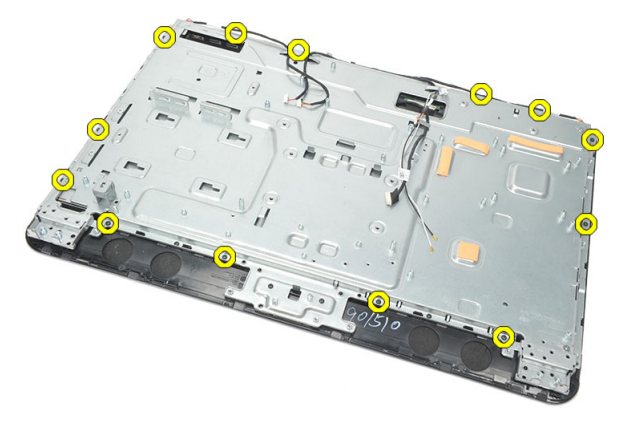

18. Remova os parafusos prateados que prendem a tempan ao chassi.

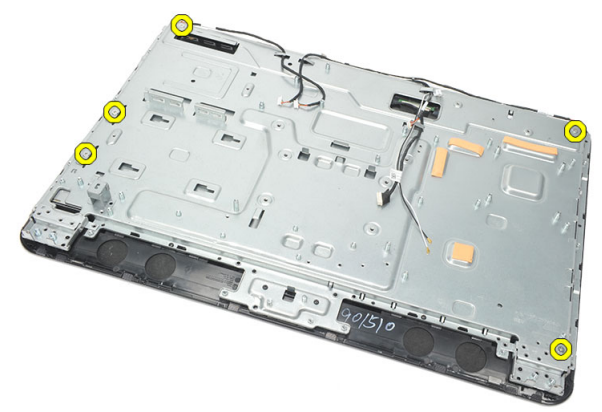

19. Retire os cabos dos clipes do chassi.

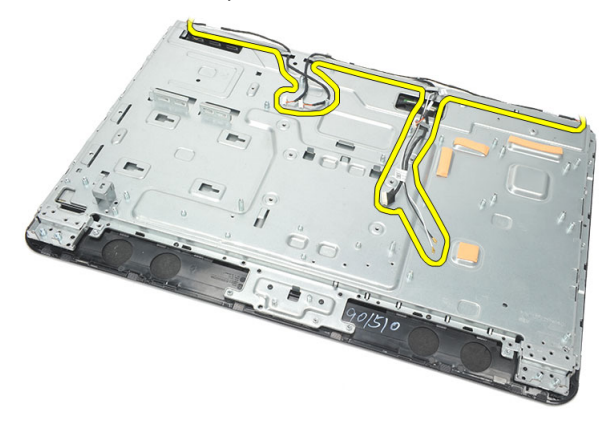

20. Deslize a tempan para fora do chassi e remova-a.

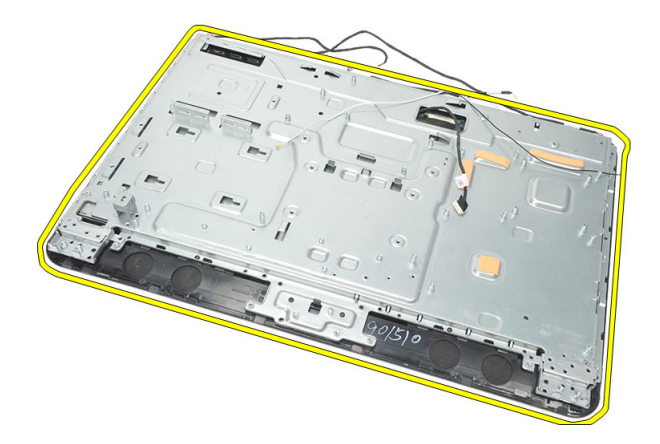

#### Como instalar a Tempan

- 1. Coloque a tempan no chassi.
- 2. Coloque os cabos de volta em seu lugar e certifique-se de que estão presos nos clipes do chassi.
- 3. Aperte os parafusos prata e preto que prendem a tempan ao chassi.
- 4. Instale a *[placa de controle da tela sensível ao toque](#page-43-0)*.
- 5. Instale o *[conjunto da chave liga/desliga](#page-45-0)*.
- 6. Instale a *[placa do conversor](#page-52-0)*.
- 7. Instale os *[alto-falantes](#page-39-0)*.
- 8. Instale a *[placa de sistema](#page-63-0)*.
- 9. Instale o *[dissipador de calor da CPU](#page-59-0)*.
- 10. Instale o [ventilador da CPU](#page-55-0).
- 11. Instale a *[blindagem da placa de sistema](#page-35-0)*.
- 12. Instale a *[unidade óptica](#page-22-0)*.
- 13. Instale o *[gabinete do disco rígido e a unidade](#page-30-0)*.
- 14. Instale a *[moldura intermediária](#page-41-0)*.
- 15. Instale a [tampa de E/S traseira](#page-19-0).
- 16. Instale a [tampa do suporte traseiro](#page-17-0).
- 17. Instale o *[suporte traseiro](#page-13-0)*.
- 18. Instale a [tampa traseira](#page-11-0).
- 19. Siga os procedimentos descritos em Após trabalhar na parte interna do [computador](#page-8-0).

## Como remover a tampa do alto -falante

- 1. Siga os procedimentos descritos em [Antes de trabalhar na parte interna do](#page-6-0) [computador](#page-6-0).
- 2. Remova a [tampa traseira](#page-10-0).
- 3. Remova o *[suporte traseiro](#page-12-0)*.
- 4. Remova a [tampa do suporte traseiro](#page-16-0).
- 5. Remova a [tampa de E/S traseira](#page-18-0).
- 6. Remova o *[pé dianteiro](#page-14-0)*.
- 7. Remova a [moldura intermediária](#page-40-0).
- 8. Remova a [unidade óptica](#page-22-0).
- 9. Remova os [alto-falantes](#page-38-0).
- 10. Remova os parafusos que prendem a tampa do alto-falante ao chassi.

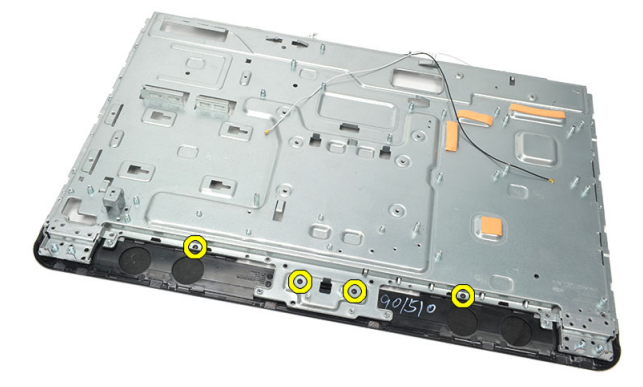

11. Retire a tampa do alto-falante solta do chassi e remova-a.

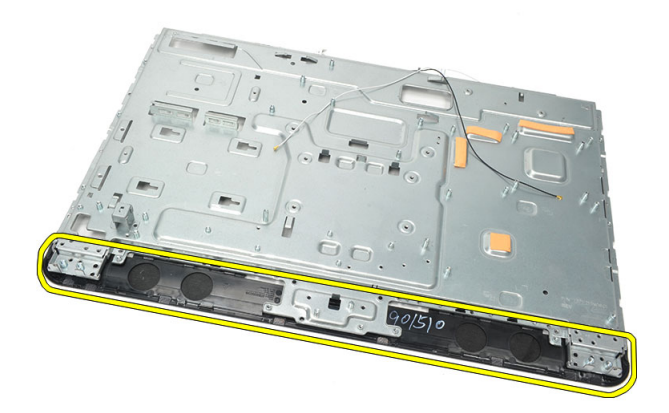

#### Como instalar a tampa do alto-falante

- 1. Coloque a tampa do alto-falante sobre o chassi.
- 2. Aperte os parafusos para prender a tampa do alto-falante ao chassi.
- 3. Instale os [alto-falantes](#page-39-0).
- 4. Instale a *[unidade óptica](#page-22-0)*.
- 5. Instale a *[moldura intermediária](#page-41-0)*.
- 6. Instale os *[pés dianteiros](#page-15-0)*.
- 7. Instale a [tampa de E/S traseira](#page-19-0).
- 8. Instale o *[suporte traseiro](#page-13-0)*.
- 9. Instale a [tampa traseira](#page-11-0).
- 10. Siga os procedimentos descritos em Após trabalhar na parte interna do [computador](#page-8-0).
# <span id="page-72-0"></span>Como remover o painel frontal

- 1. Siga os procedimentos descritos em [Antes de trabalhar na parte interna do](#page-6-0) [computador](#page-6-0).
- 2. Remova a [tampa traseira](#page-10-0).
- 3. Remova o *[suporte traseiro](#page-12-0)*.
- 4. Remova a [tampa de E/S traseira](#page-18-0).
- 5. Remova a [tampa do suporte traseiro](#page-16-0).
- 6. Remova a *[moldura intermediária](#page-40-0)*.
- 7. Remova a *[blindagem da placa de sistema](#page-34-0)*.
- 8. Remova o [gabinete do diso rígido e a unidade](#page-28-0).
- 9. Remova a *[unidade óptica](#page-22-0)*.
- 10. Remova o [ventilador da CPU](#page-54-0).
- 11. Remova o [dissipador de calor da CPU](#page-58-0).
- 12. Remova a [placa de sistema](#page-62-0).
- 13. Remova a [tempan](#page-66-0).
- 14. Remova os *[alto-falantes](#page-38-0)*.
- 15. Remova a [tampa do alto-falante](#page-70-0).
- 16. Remova os parafusos (marcados com uma seta) que prendem o painel frontal ao painel da tela.

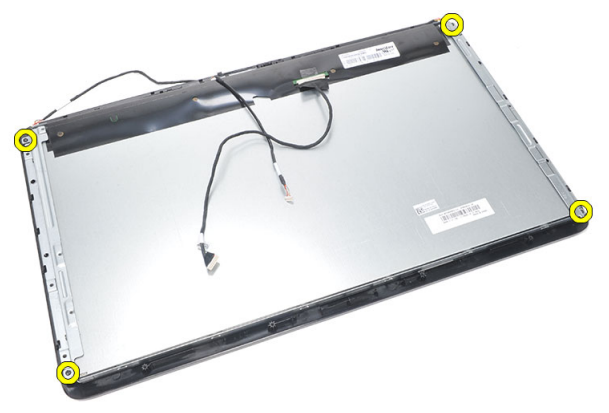

<span id="page-73-0"></span>17. Desprenda o chassi do painel frontal.

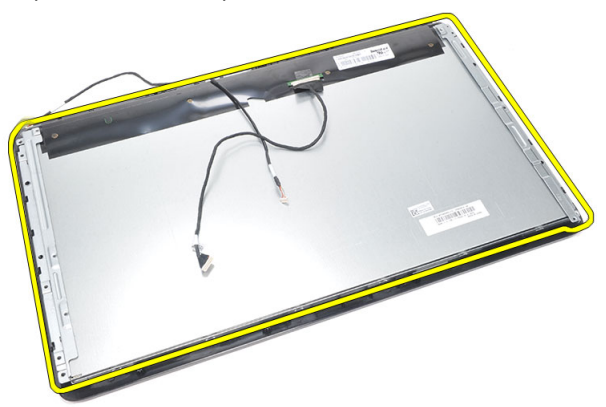

### Como instalar o painel frontal

- 1. Coloque o painel frontal no chassi.
- 2. Mantenha o conjunto unido.
- 3. Aperte os parafusos para prender o painel frontal ao painel da tela.
- 4. Instale a *[tampa do alto-falante](#page-71-0)*.
- 5. Instale os [alto-falantes](#page-39-0) .
- 6. Instale a *[tempan](#page-68-0)*.
- 7. Instale a *[placa de sistema](#page-63-0)*.
- 8. Instale o *[dissipador de calor da CPU](#page-59-0)*.
- 9. Instale o [ventilador da CPU](#page-55-0).
- 10. Instale a *[unidade óptica](#page-22-0)*.
- 11. Instale o *[gabinete do disco rígido e a unidade](#page-30-0)*.
- 12. Instale a *[blindagem da placa de sistema](#page-35-0)*.
- 13. Instale a *[moldura intermediária](#page-41-0)*.
- 14. Instale a [tampa do suporte traseiro](#page-17-0).
- 15. Instale a [tampa de E/S traseira](#page-19-0).
- 16. Instale o *[suporte traseiro](#page-13-0)*.
- 17. Instale a [tampa traseira](#page-11-0).
- 18. Siga os procedimentos descritos em Após trabalhar na parte interna do [computador](#page-8-0).

## <span id="page-74-0"></span>Como remover o cabo de sinalização diferencial de baixa tensão (LVDS)

- 1. Siga os procedimentos descritos em [Antes de trabalhar na parte interna do](#page-6-0) [computador](#page-6-0).
- 2. Remova a [tampa traseira](#page-10-0).
- 3. Remova o *[suporte traseiro](#page-12-0)*.
- 4. Remova a [tampa de E/S traseira](#page-18-0).
- 5. Remova a [tampa do suporte traseiro](#page-16-0).
- 6. Remova a *[moldura intermediária](#page-40-0)*.
- 7. Remova a *[blindagem da placa de sistema](#page-34-0)*.
- 8. Remova o *[gabinete do diso rígido e a unidade](#page-28-0)*.
- 9. Remova a *[unidade óptica](#page-22-0)*.
- 10. Remova o *[ventilador da CPU](#page-54-0)*
- 11. Remova o [dissipador de calor da CPU](#page-58-0).
- 12. Remova a *[placa de sistema](#page-62-0)*.
- 13. Remova a [tempan](#page-66-0).
- 14. Desencaixe a frente do painel da tela sobre uma base macia de forma que as câmeras sensíveis ao toque fiquem indisponíveis.

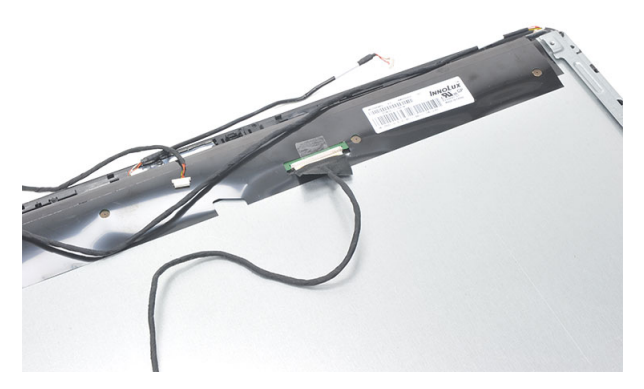

15. Remova a fita plástica que prende o conector.

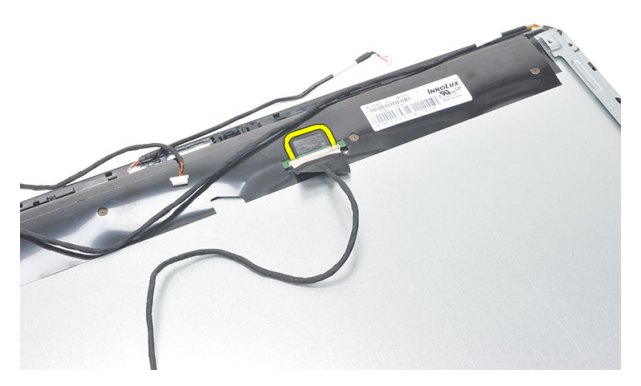

16. Desconecte o cabo de LVDS de seu respectivo conector e remova-o do computador.

<span id="page-76-0"></span>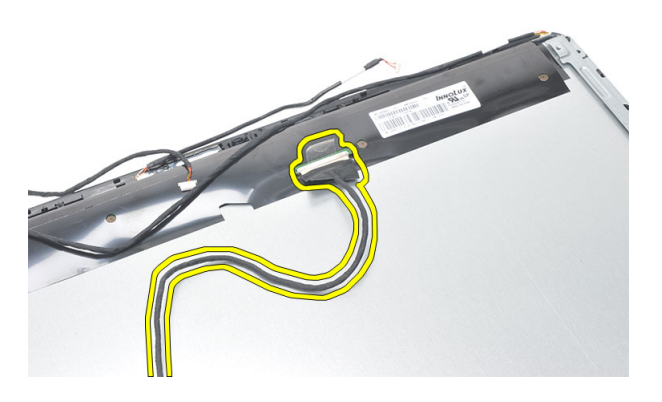

### Como instalar o cabo de sinalização diferencial de baixa tensão (LVDS)

- 1. Conecte o cabo de LVDS ao respectivo conector.
- 2. Prenda a fita plástica que conecta o cabo de LVDS ao chassi.
- 3. Instale a *[tempan](#page-68-0)*.
- 4. Instale a *[placa de sistema](#page-63-0)*.
- 5. Instale o *[dissipador de calor da CPU](#page-59-0)*.
- 6. Instale o *[ventilador da CPU](#page-55-0)*.
- 7. Instale a *[unidade óptica](#page-22-0)*.
- 8. Instale o *[gabinete do disco rígido e a unidade](#page-30-0)*.
- 9. Instale a *[blindagem da placa de sistema](#page-35-0)*.
- 10. Instale a *[moldura intermediária](#page-41-0)*.
- 11. Instale a [tampa do suporte traseiro](#page-17-0).
- 12. Instale a [tampa de E/S traseira](#page-19-0).
- 13. Instale o *[suporte traseiro](#page-13-0)*.
- 14. Instale a [tampa traseira](#page-11-0).
- 15. Siga os procedimentos descritos em Após trabalhar na parte interna do [computador](#page-8-0).

# Como remover o painel da tela

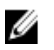

NOTA: A placa de controle da tela sensível ao toque e o cabo são uma parte do conjunto do painel da tela.

- 1. Siga os procedimentos descritos em [Antes de trabalhar na parte interna do](#page-6-0) [computador](#page-6-0).
- 2. Remova a *[tampa traseira](#page-10-0)*.
- 3. Remova o *[suporte traseiro](#page-12-0)*.
- 4. Remova a [tampa de E/S traseira](#page-18-0).
- 5. Remova a [tampa do suporte traseiro](#page-16-0).
- 6. Remova a *[moldura intermediária](#page-40-0)*.
- 7. Remova a *[blindagem da placa de sistema](#page-34-0)*.
- 8. Remova o *[gabinete do diso rígido e a unidade](#page-28-0)*.
- 9. Remova a *[unidade óptica](#page-22-0)*.
- 10. Remova o [ventilador da CPU](#page-54-0).
- 11. Remova o *[dissipador de calor da CPU](#page-58-0)*.
- 12. Remova a *[placa de sistema](#page-62-0)*.
- 13. Remova os *[alto-falantes](#page-38-0)*
- 14. Remova a [tampa do alto-falante](#page-70-0).
- 15. Remova o *[painel frontal](#page-72-0)*.
- 16. Remova o *[cabo de LVDS](#page-74-0)*
- 17. Remova a [tempan](#page-66-0).
- 18. Remova os parafusos de cada lado e remova os suportes da tela.

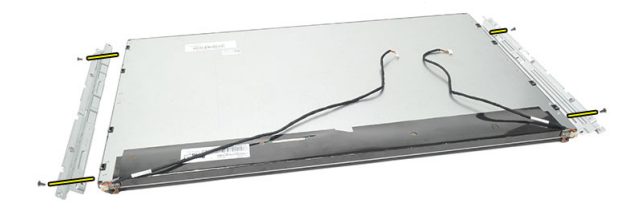

### Como instalar o painel da tela

Ø NOTA: ao recolocar o painel da tela, remova os suportes da tela do antigo conjunto do painel da tela e instale-os no novo conjunto do apainel da tela.

- 1. Instale os parafusos de ambos os trilhos que conectam-se ao painel da tela.
- 2. Anexe o painel frontal e o cabo de LVDS novamente ao painel da tela.
- 3. Instale a *[tempan](#page-68-0)*.
- 4. Instale o *[cabo de LVDS](#page-76-0)*.
- 5. Instale o [painel frontal](#page-73-0).
- 6. Instale a [tampa do alto-falante](#page-71-0).
- 7. Instale os *[alto-falantes](#page-39-0)*.
- 8. Instale a *[placa de sistema](#page-63-0)*.
- 9. Instale o *[dissipador de calor da CPU](#page-59-0)*.
- 10. Instale o [ventilador da CPU](#page-55-0).
- 11. Instale a *[unidade óptica](#page-22-0)*.
- 12. Instale o *[gabinete do disco rígido e a unidade](#page-30-0)*.
- 13. Instale a *[blindagem da placa de sistema](#page-35-0)*.
- 14. Instale a *[moldura intermediária](#page-41-0)*.
- 15. Instale a [tampa do suporte traseiro](#page-17-0).
- 16. Instale a [tampa de E/S traseira](#page-19-0).
- 17. Instale o *[suporte traseiro](#page-13-0)*.
- 18. Instale a [tampa traseira](#page-11-0).
- 19. Siga os procedimentos descritos em Após trabalhar na parte interna do [computador](#page-8-0).

# 29

# Como remover a webcam

- 1. Siga os procedimentos descritos em [Antes de trabalhar na parte interna do](#page-6-0) [computador](#page-6-0).
- 2. Remova a [tampa traseira](#page-10-0).
- 3. Remova o *[suporte traseiro](#page-12-0)*.
- 4. Remova a [tampa de E/S traseira](#page-18-0).
- 5. Remova a [tampa do suporte traseiro](#page-16-0).
- 6. Remova a *[moldura intermediária](#page-40-0)*.
- 7. Remova a *[blindagem da placa de sistema](#page-34-0)*.
- 8. Remova o [gabinete do diso rígido e a unidade](#page-28-0).
- 9. Remova a *[unidade óptica](#page-22-0)*.
- 10. Remova o [ventilador da CPU](#page-54-0).
- 11. Remova o [dissipador de calor da CPU](#page-58-0).
- 12. Remova a [placa de sistema](#page-62-0).
- 13. Remova os *[alto-falantes](#page-38-0)*.
- 14. Remova a [tampa do alto-falante](#page-70-0).
- 15. Remova o *[painel frontal](#page-72-0).*
- 16. Remova a [tempan](#page-66-0).
- 17. Remova os parafusos que prendem a webcam.

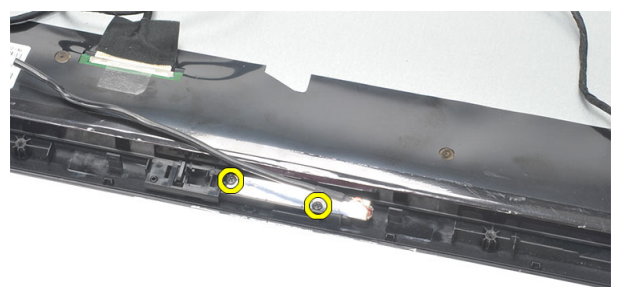

18. Remova a webcam junto com seu cabo.

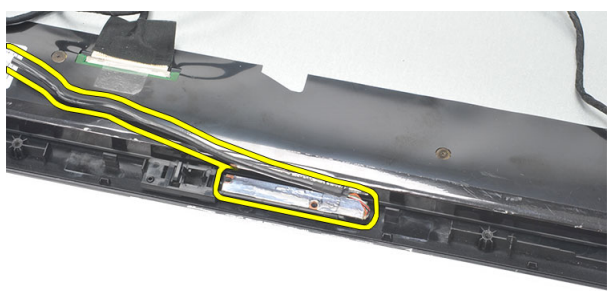

### Como instalar a webcam

- 1. Coloque a webcam no chassi.
- 2. Aperte os parafusos para prender a webcam ao chassi.
- 3. Conecte o cabo da webcam à placa de sistema após a instalação.
- 4. Instale a *[tempan](#page-68-0)*.
- 5. Instale o *[painel frontal](#page-73-0)*.
- 6. Instale a *[tampa do alto-falante](#page-71-0)*.
- 7. Instale os *[alto-falantes](#page-39-0)*.
- 8. Instale a *[placa de sistema](#page-63-0)*.
- 9. Instale o *[dissipador de calor da CPU](#page-59-0)*.
- 10. Instale o [ventilador da CPU](#page-55-0).
- 11. Instale a *[unidade óptica](#page-22-0)*.
- 12. Instale o *[gabinete do disco rígido e a unidade](#page-30-0)*.
- 13. Instale a *[blindagem da placa de sistema](#page-35-0)*.
- 14. Instale a *[moldura intermediária](#page-41-0)*.
- 15. Instale a [tampa do suporte traseiro](#page-17-0).
- 16. Instale a [tampa de E/S traseira](#page-19-0).
- 17. Instale o *[suporte traseiro](#page-13-0)*.
- 18. Instale a [tampa traseira](#page-11-0).
- 19. Siga os procedimentos descritos em Após trabalhar na parte interna do [computador](#page-8-0).

# 30

# Como remover a antena

- 1. Siga os procedimentos descritos em [Antes de trabalhar na parte interna do](#page-6-0) [computador](#page-6-0).
- 2. Remova a [tampa traseira](#page-10-0).
- 3. Remova o *[suporte traseiro](#page-12-0)*.
- 4. Remova a [tampa de E/S traseira](#page-18-0).
- 5. Remova a [tampa do suporte traseiro](#page-16-0).
- 6. Remova a *[moldura intermediária](#page-40-0)*.
- 7. Remova a *[blindagem da placa de sistema](#page-34-0)*.
- 8. Remova o [gabinete do diso rígido e a unidade](#page-28-0).
- 9. Remova a *[unidade óptica](#page-22-0)*.
- 10. Remova o [ventilador da CPU](#page-54-0).
- 11. Remova o [dissipador de calor da CPU](#page-58-0).
- 12. Remova a [placa de sistema](#page-62-0).
- 13. Remova os *[alto-falantes](#page-38-0)*.
- 14. Remova a [tampa do alto-falante](#page-70-0).
- 15. Remova a [tempan](#page-66-0).
- 16. Remova os cabos dos clipes no chassi.

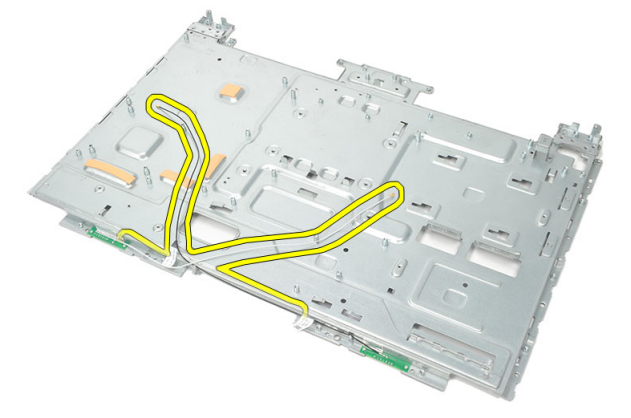

17. Remova a fita condutora de alumínio que prende as antenas.

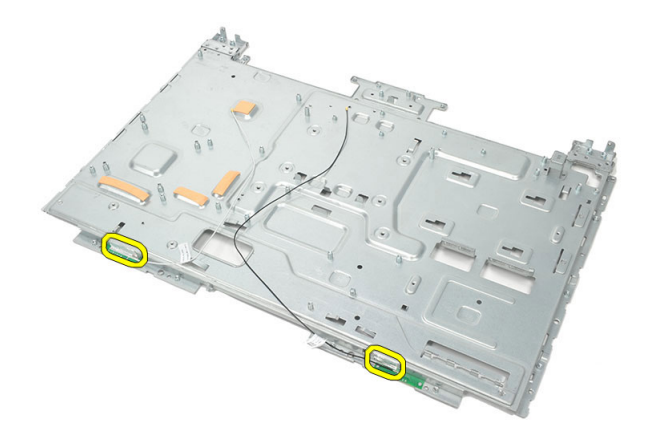

18. Remova os parafusos que prendem cada antena.

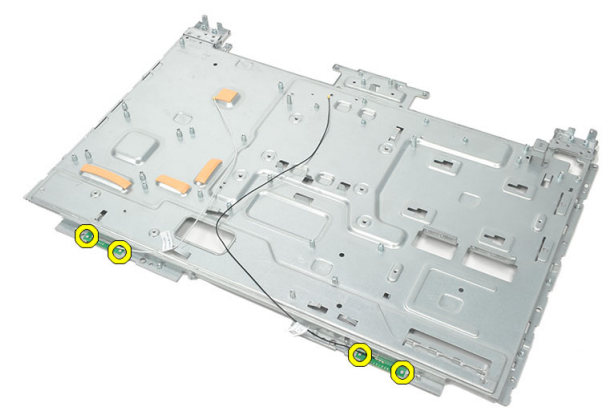

19. Levante as antenas com seus cabos.

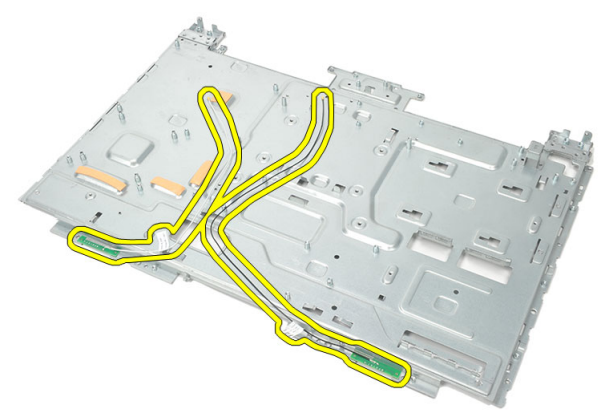

### Como instalar a antena

- 1. Coloque ambas as antenas no chassi.
- 2. Instale os parafusos para prender cada uma das antenas.
- 3. Instale a fita de fixação sobra cada uma das antenas.
- 4. Passe os cabos por dentro dos clipes do chassi.
- 5. Instale a *[tempan](#page-68-0)*.
- 6. Instale a *[tampa do alto-falante](#page-71-0)*.
- 7. Instale os *[alto-falantes](#page-39-0)*.
- 8. Instale a *[placa de sistema](#page-63-0)*.
- 9. Instale o *[dissipador de calor da CPU](#page-59-0)*.
- 10. Instale o [ventilador da CPU](#page-55-0).
- 11. Instale a *[unidade óptica](#page-22-0)*.
- 12. Instale o *[gabinete do disco rígido e a unidade](#page-30-0)*.
- 13. Instale a *[blindagem da placa de sistema](#page-35-0)*.
- 14. Instale a *[moldura intermediária](#page-41-0)*.
- 15. Instale a [tampa do suporte traseiro](#page-17-0).
- 16. Instale a *[tampa de E/S traseira](#page-19-0)*.
- 17. Instale o *[suporte traseiro](#page-13-0)*.
- 18. Instale a [tampa traseira](#page-11-0).
- 19. Siga os procedimentos descritos em Após trabalhar na parte interna do [computador](#page-8-0).

## Visão geral da configuração do sistema

A configuração do sistema permite:

- alterar as informações de configuração do sistema após adicionar, alterar ou remover qualquer hardware no computador.
- definir ou alterar uma opção que pode ser selecionada pelo usuário como, por exemplo, a senha do usuário.
- ler a quantidade atual de memória ou definir o tipo de disco rígido instalado.

Antes de usar a Configuração do sistema, é recomendável que você anote as informações da tela de Configuração do sistema para referência futura.

CUIDADO: A menos que você seja um usuário de computador experiente, não altere as configurações deste programa. Algumas alterações podem comprometer o funcionamento do computador.

### Como entrar na configuração do sistema

- 1. Ligue (ou reinicie) o computador.
- 2. Quando o logotipo azul da DELL for exibido, aguarde a exibição do prompt F2.
- 3. Quando o prompt F2 for exibido, pressione <F2> imediatamente.
- NOTA: O prompt F2 indica que o teclado foi inicializado. Esse prompt pode aparecer muito rapidamente. Por isso, você precisa estar atento à sua exibição e, em seguida, pressionar <F2>. Se você pressionar <F2> antes do prompt, esse pressionamento de tecla será perdido.
- 4. Se esperar muito tempo e o logotipo do sistema operacional aparecer, continue aguardando até ver a área de trabalho do Microsoft Windows. Em seguida, desligue o computador e tente novamente.

### Telas de configuração do sistema

Menu — Aparece no topo da janela System Setup (Configuração do sistema). Este campo fornece um menu para acessar as opções de Configuração do sistema. Pressione as teclas < Seta para a esquerda > e < Seta para a direita > para navegar. Como uma opção do Menu está realçada, a Options List (Lista de opções) lista as opções que definem o hardware instalado em seu computador.

Options List (Lista de opções) — Aparece no lado esquerdo da janela

#### System Setup

(Configuração do sistema). O campo lista os recursos que definem a configuração de seu computador, incluindo o hardware instalado, a economia de energia e os recursos de segurança. Role para cima e para baixo Pressione < Enter> para na lista com as teclas de seta para cima e para baixo. Quando uma opção está realçada, o Options Field (Campo de opções) exibe as configurações atuais e disponíveis da opção.

Options Field (Campo de opções) — Aparece no lado direito da Options List (Lista de opções) e contém informações sobre cada opção listada na Options List (Lista de opções). Neste campo você pode visualizar informações sobre o computador e efetuar alterações em suas configurações atuais. efetuar alterações nas configurações atuais. Pressione <ESC> para retornar à **Options List** (Lista de opções).

Ø NOTA: Nem todas as configurações listadas no Options Field (Campo de opções) podem ser alteradas.

Help (Ajuda) — Aparece no lado direito da janela System Setup (Configuração do sistema) e contém informações de ajuda sobre a opção selecionada na Options List (Lista de opções).

Key Functions (Funções das teclas) — Aparece abaixo do Options Field (Campo de opções) e contém uma lista das teclas e suas funções no campo ativo da configuração do sistema.

Use as teclas a seguir para navegar nas telas da Configuração do sistema:

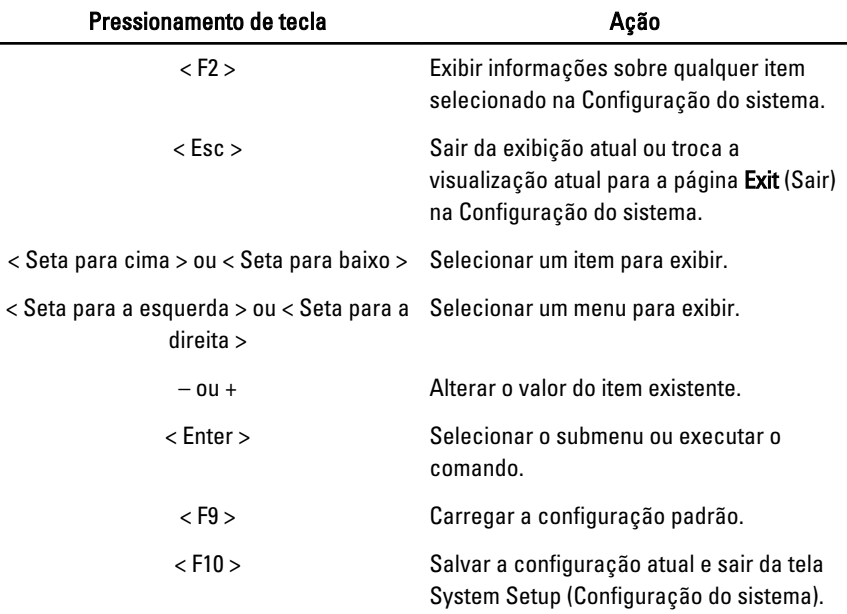

### Opções de configuração do sistema

#### Main (Principais)

A guia Main (Principais) lista os principais recursos de hardware do computador. A tabela abaixo define a função de cada opção.

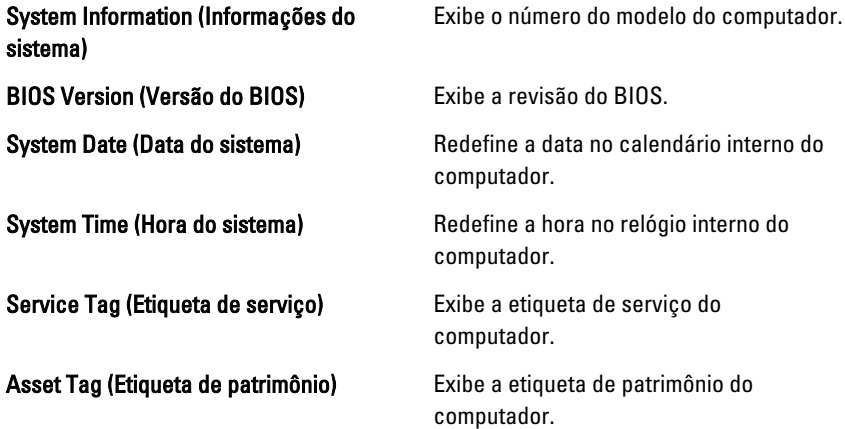

#### Processor Information (Informações do processador)

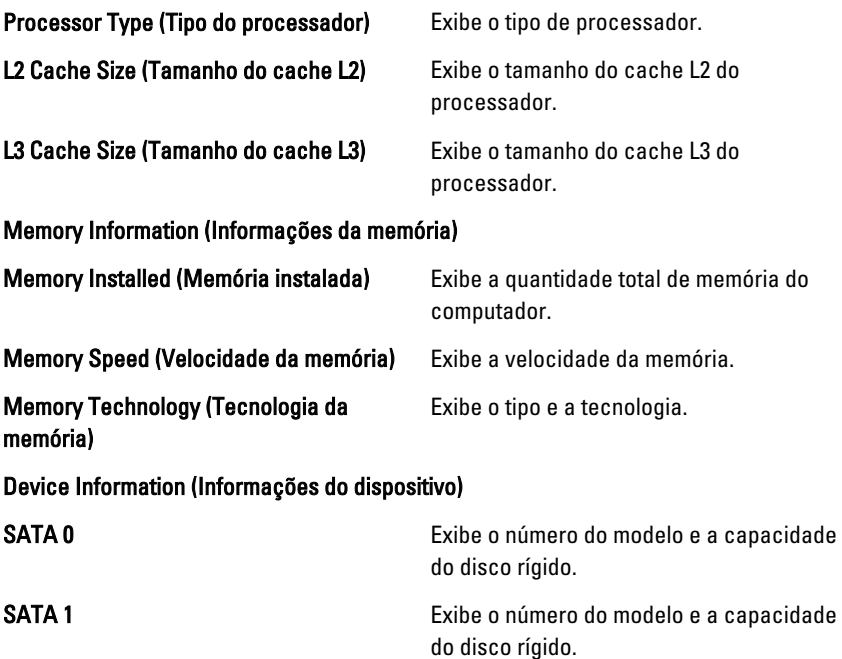

#### Advanced (Opções avançadas)

A guia Advanced (Avançadas) permite a você ajustar várias funções que afetam o desempenho do computador. A tabela abaixo define a função de cada opção e o seu respectivo valor padrão.

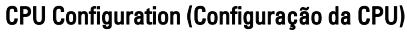

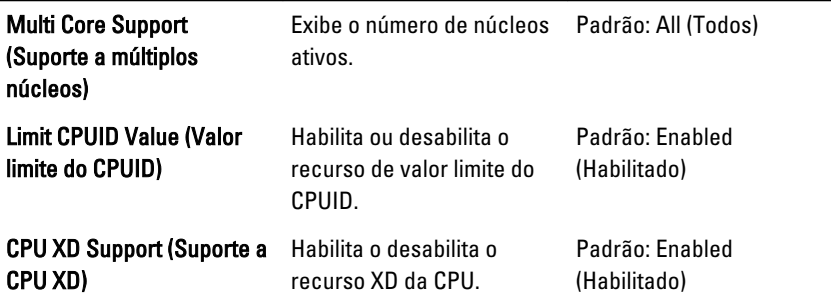

CPU Configuration (Configuração da CPU)

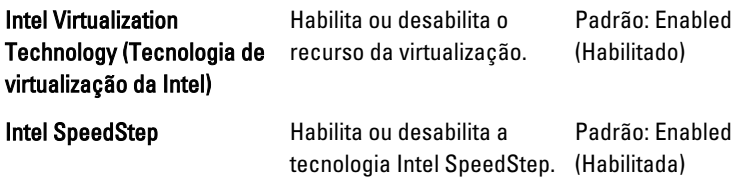

#### System Configuration (Configuração do sistema)

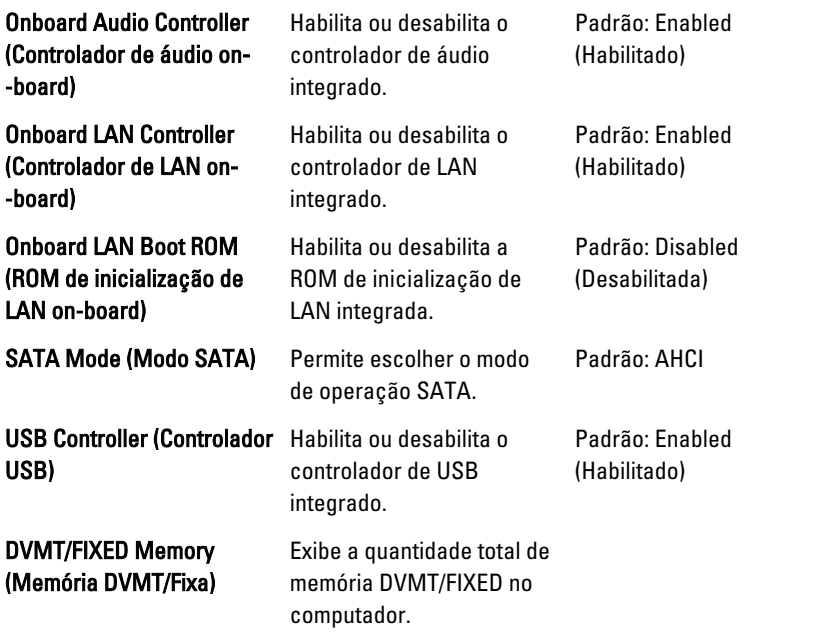

#### Power Management (Gerenciamento de energia)

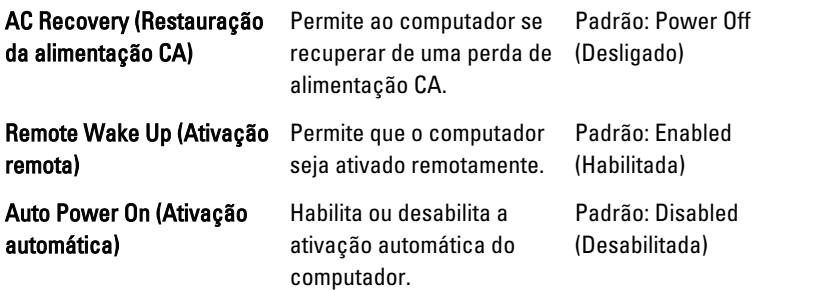

#### POST Behavior (Comportamento do POST)

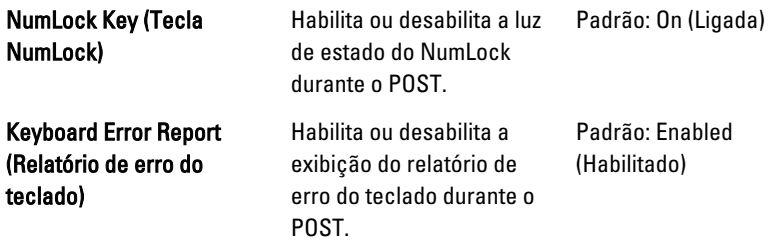

#### Security (Segurança)

A guia Security (Segurança) exibe o status de segurança e permite gerenciar os recursos de segurança do computador.

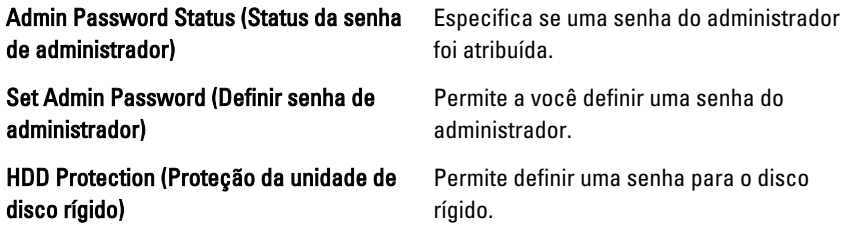

#### Boot (Inicialização)

A guia Boot (Inicialização) permite alterar a sequência da inicialização.

#### Exit (Sair)

Esta seção permite guardar, descartar e carregar configurações padrão antes de sair da Configuração do sistema.

# 32 Mensagens de erro de diagnóstico

Se o computador apresentar um problema ou erro, poderá exibir uma Mensagem do sistema que ajudará o usuário a identificar a causa e a ação necessária para solucionar o problema. Se a mensagem recebida não constar entre os exemplos a seguir, consulte a documentação do sistema operacional ou do programa que estava em execução quando a mensagem foi exibida.

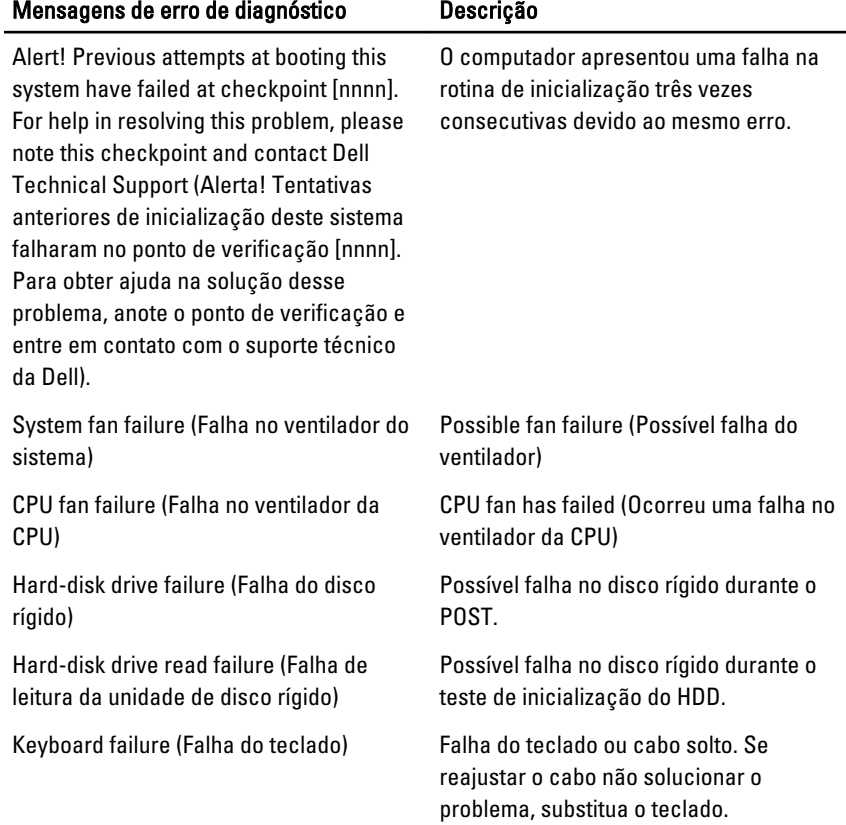

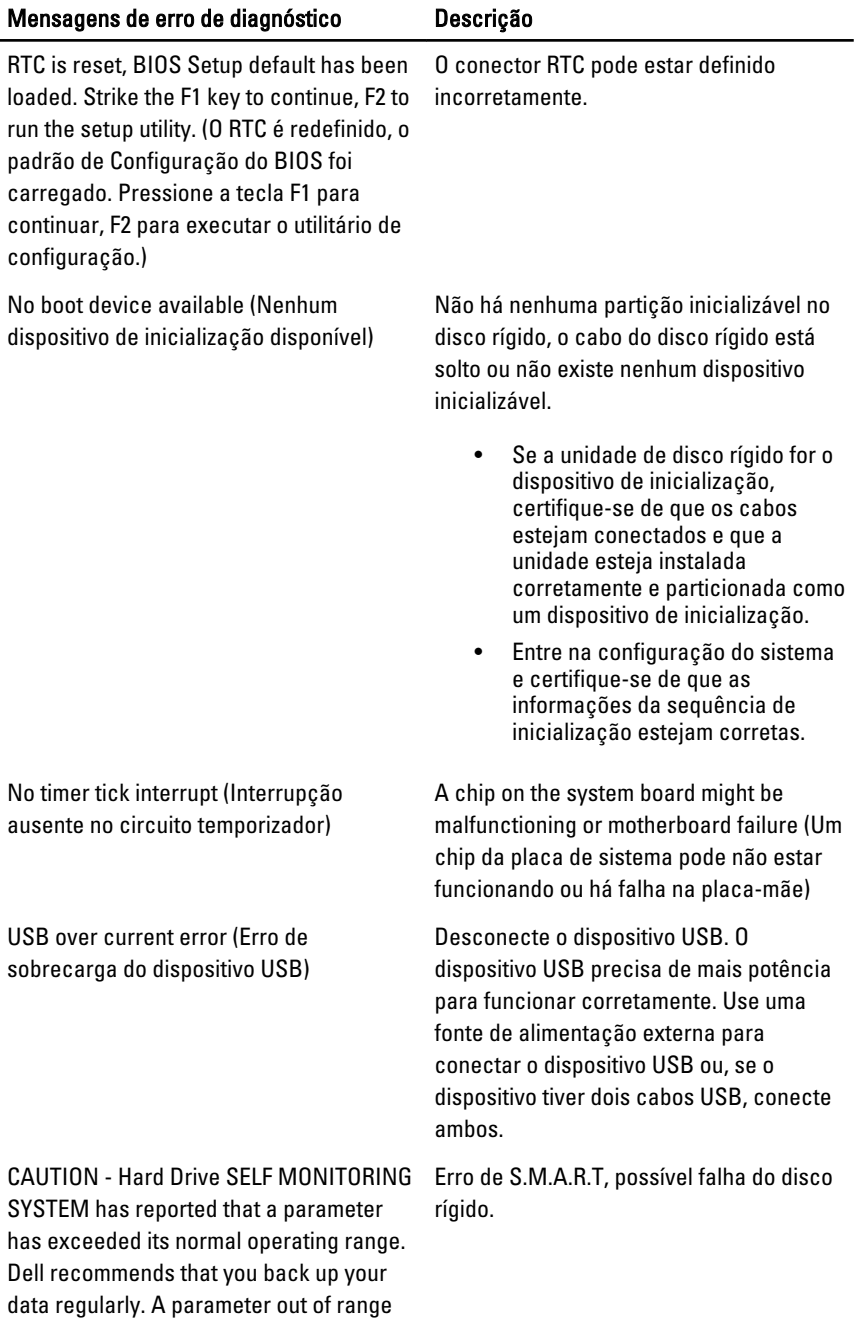

may or may not indicate a potential hard drive problem. (AVISO - O SISTEMA DE AUTOMONITORAMENTO da unidade de disco rígido reportou que um parâmetro ultrapassou a sua faixa de operação normal. A Dell recomenda fazer backups regulares dos seus dados. Um parâmetro fora do intervalo pode ou não indicar um problema em potencial com a unidade de disco rígido.)

### Códigos de bipes de diagnóstico

Nenhum POST com três bipes é acompanhado por um LED de energia âmbar piscante. Todos os outros códigos de bipe serão acompanhados de um LED de energia branco sólido. Consulte a tabela abaixo para cada cenário.

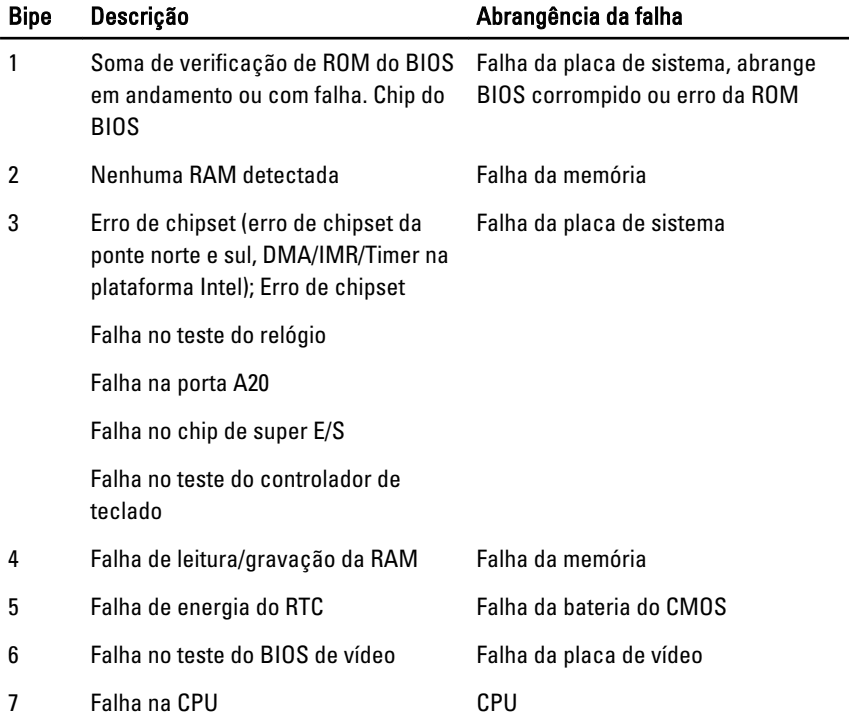

## Códigos de LED de energia de diagnóstico

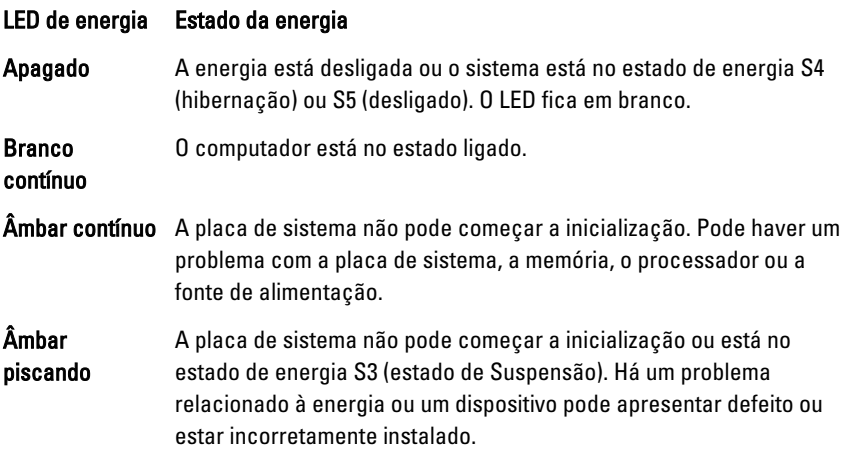

# Especificações técnicas

NOTA: As ofertas podem variar de acordo com a região. As especificações a seguir se limitam àquelas exigidas por lei para fornecimento com o computador. Para obter mais informações sobre a configuração do computador, clique em *Iniciar*  $\rightarrow$ Ajuda e suporte e selecione a opção para mostrar as informações sobre o computador.

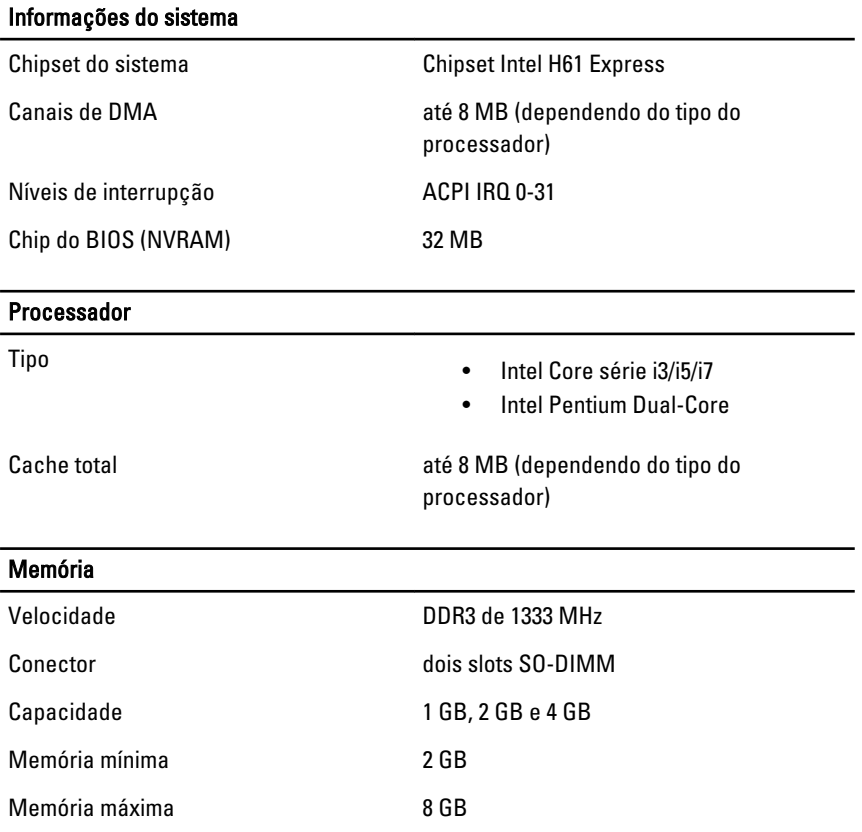

#### Vídeo

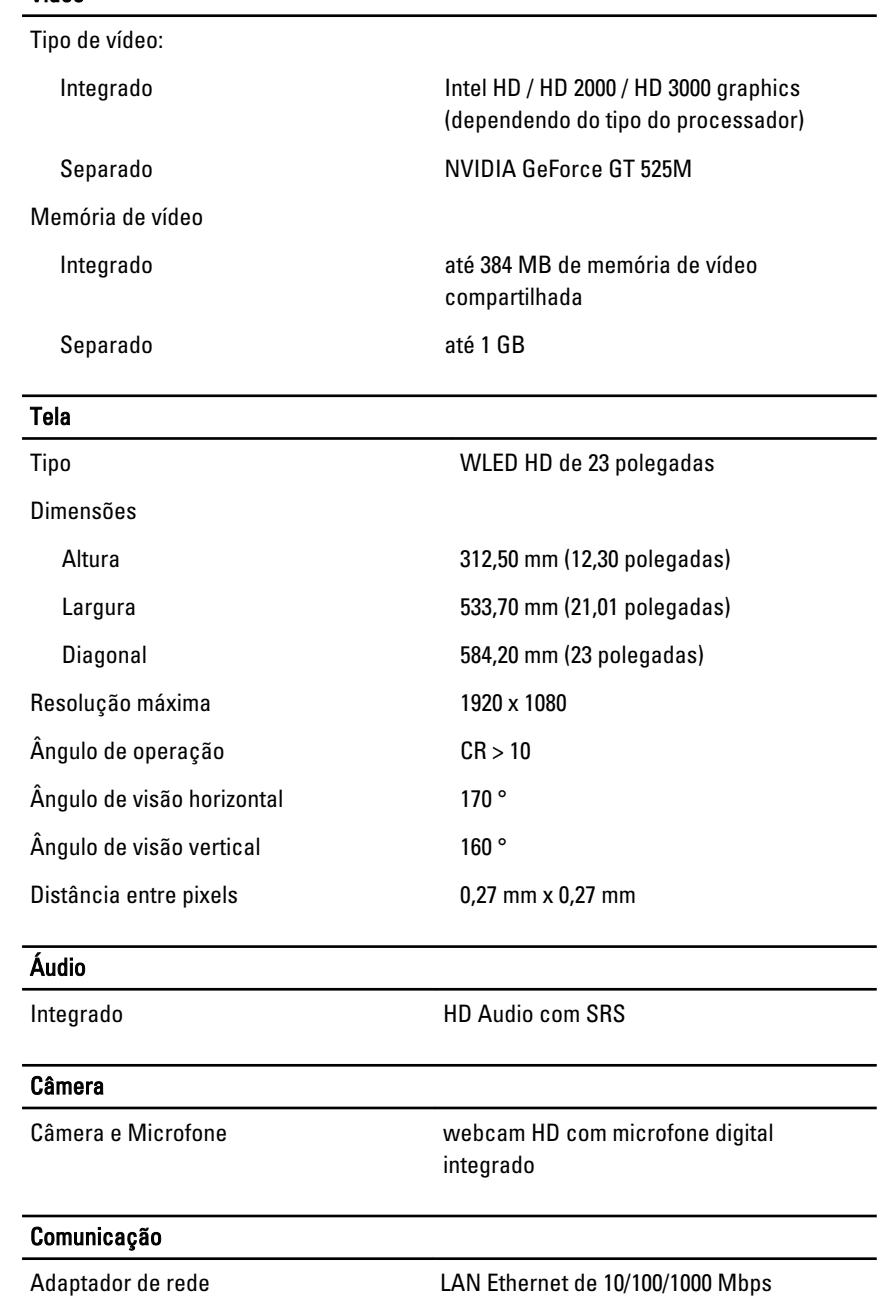

#### Comunicação

Rede sem fio **rede local sem fio interna (WLAN)**, WiFi e Bluetooth internas

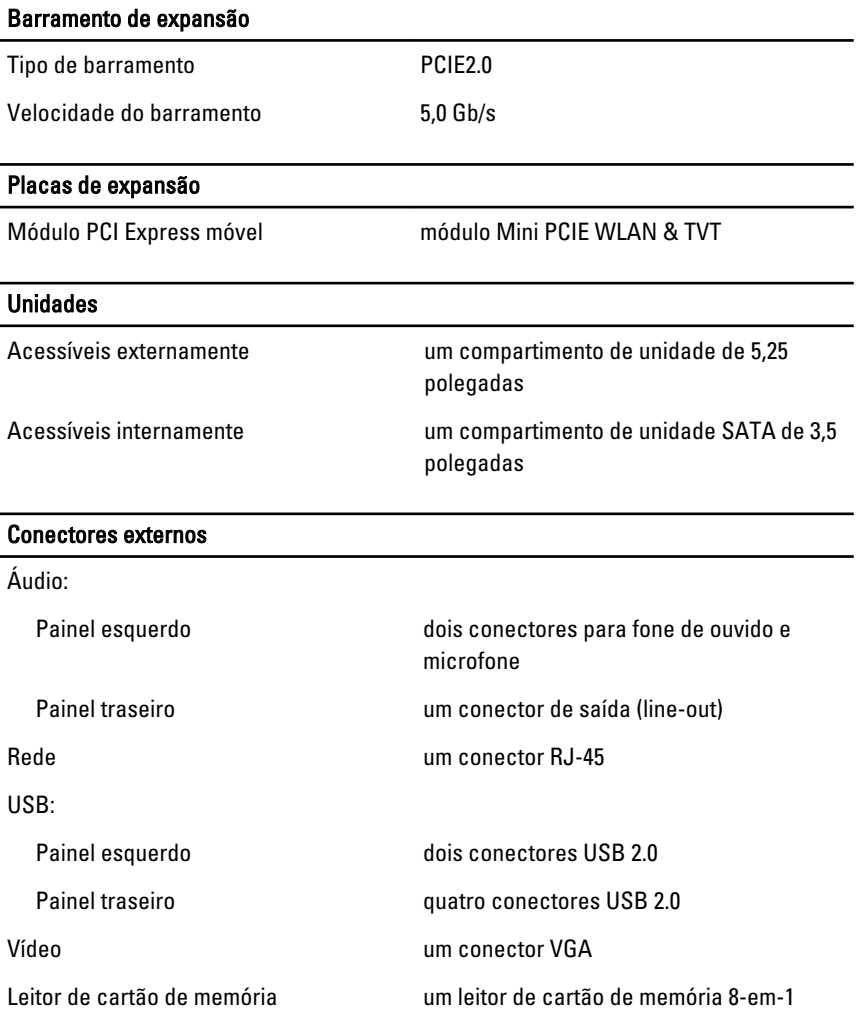

#### Conectores da placa de sistema

SATA (ATA serial) dois

### Conectores da placa de sistema Memória dois So-DIMM Ventilador do processador um conector de 4 pinos Ventilador do sistema um ventilador de GPU de 3 pinos (com GPU separada) Processador soquete de CPU LGA de 1155 pinos

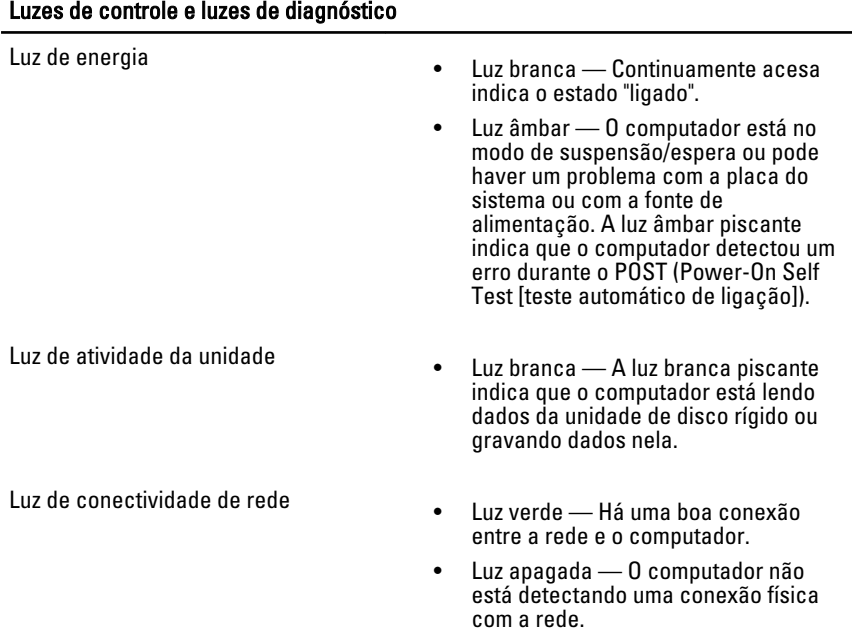

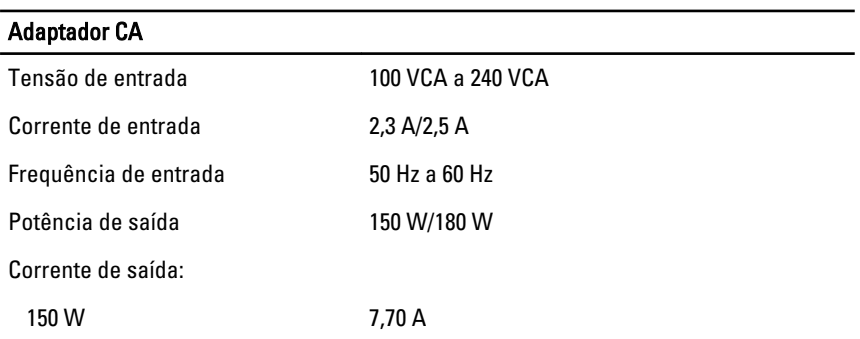

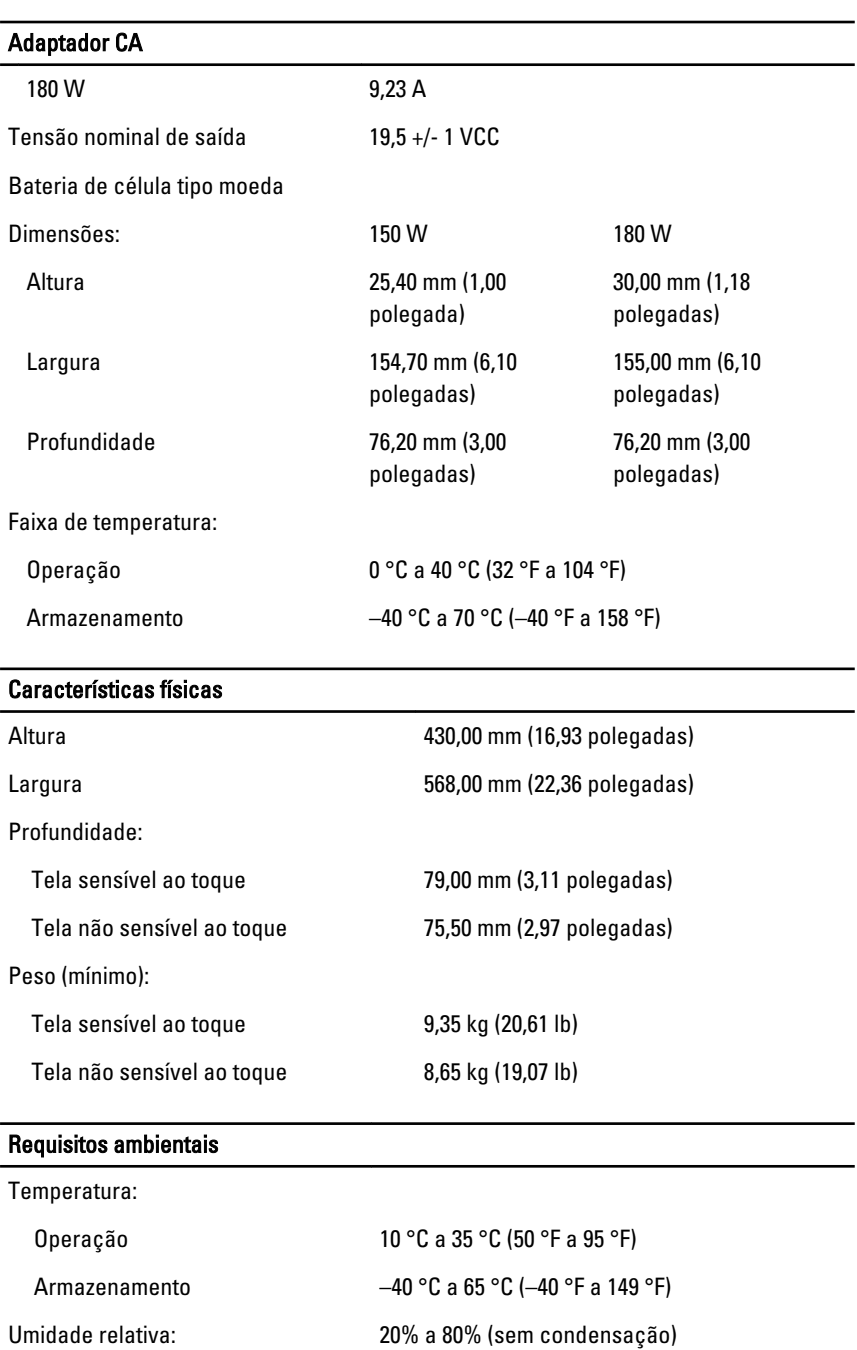

#### Requisitos ambientais

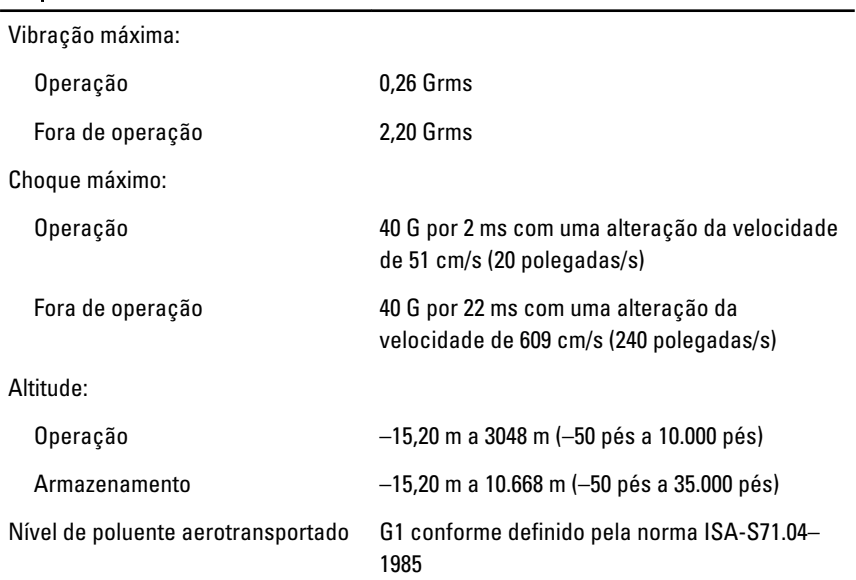

34

# Como entrar em contato com a Dell

### Como entrar em contato com a Dell

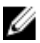

NOTA: Se não tiver uma conexão Internet ativa, você pode encontrar as informações de contato na sua fatura, nota de expedição, nota de compra ou no catálogo de produtos Dell.

A Dell fornece várias opções de suporte e serviço on-line ou através de telefone. A disponibilidade varia de acordo com o país e produto e alguns serviços podem não estar disponíveis na sua área. Para entrar em contacto com a Dell para tratar de assuntos de vendas, suporte técnico ou serviço de atendimento ao cliente:

- 1. Visite o site support.dell.com.
- 2. Selecione a categoria de suporte.
- 3. Se você não for um cliente residente nos EUA, selecione o seu código de país na parte inferior da página ou selecione TUDO para visualizar mais opções.
- 4. Selecione o serviço ou link de suporte adequado, com base em sua necessidade.